**T.C. MİLLÎ EĞİTİM BAKANLIĞI**

# **BİLİŞİM TEKNOJİLERİ**

# **YÖNLENDİRİCİLER**

**Ankara, 2013**

- Bu modül, mesleki ve teknik eğitim okul/kurumlarında uygulanan Çerçeve Öğretim Programlarında yer alan yeterlikleri kazandırmaya yönelik olarak öğrencilere rehberlik etmek amacıyla hazırlanmış bireysel öğrenme materyalidir.
- Millî Eğitim Bakanlığınca ücretsiz olarak verilmiştir.
- PARA İLE SATILMAZ.

# **İÇİNDEKİLER**

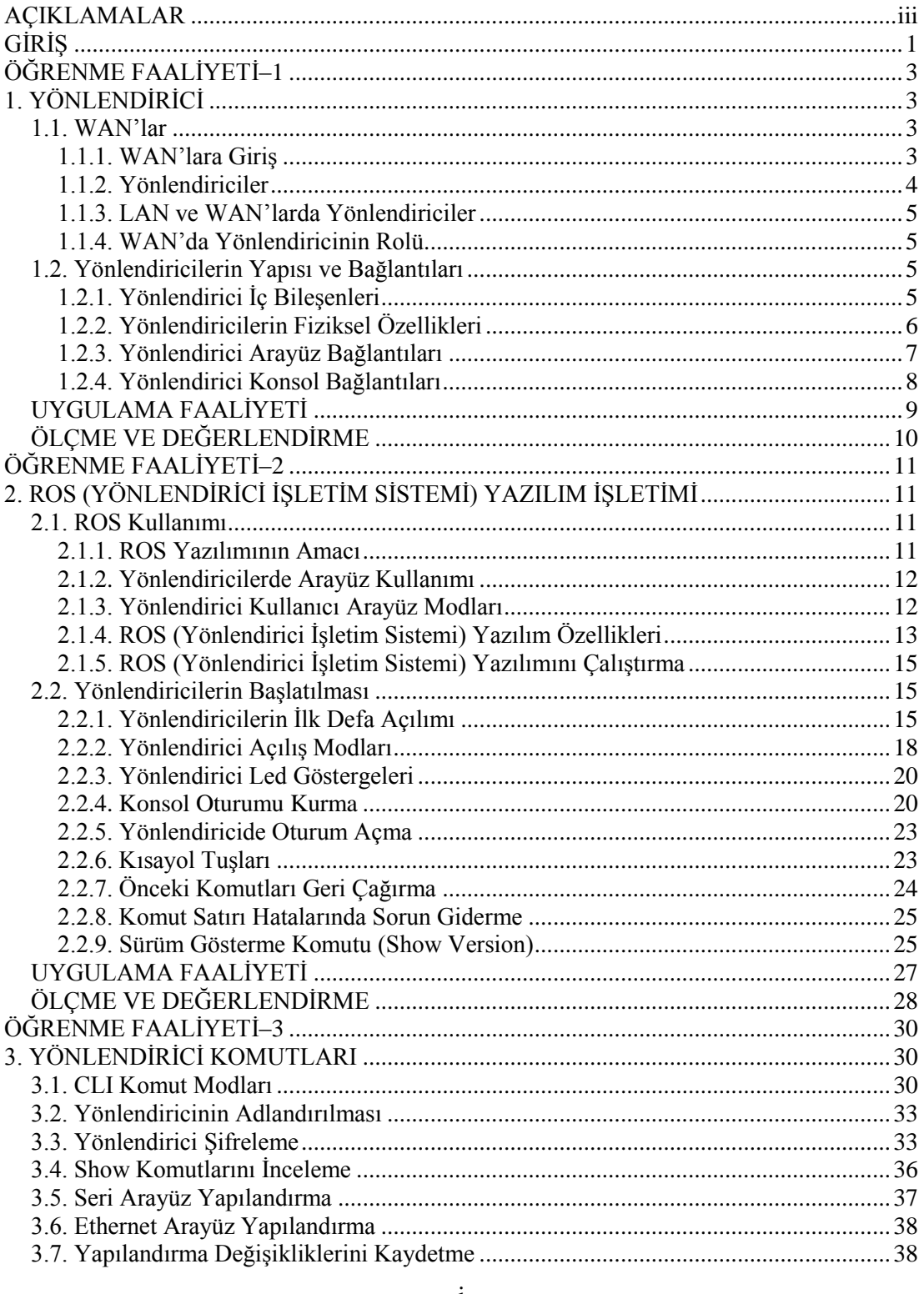

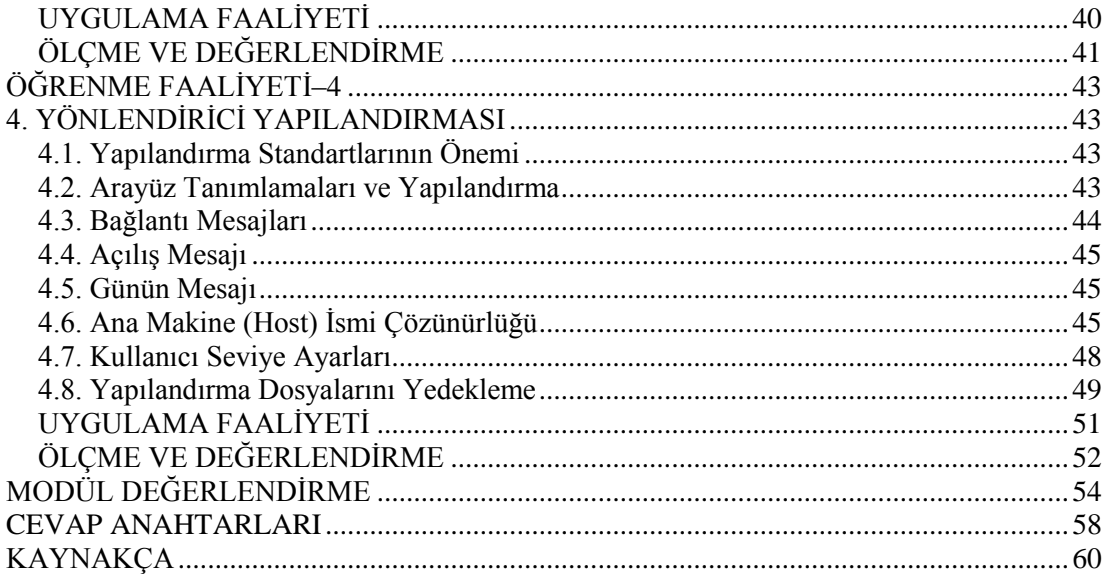

## **AÇIKLAMALAR**

<span id="page-4-0"></span>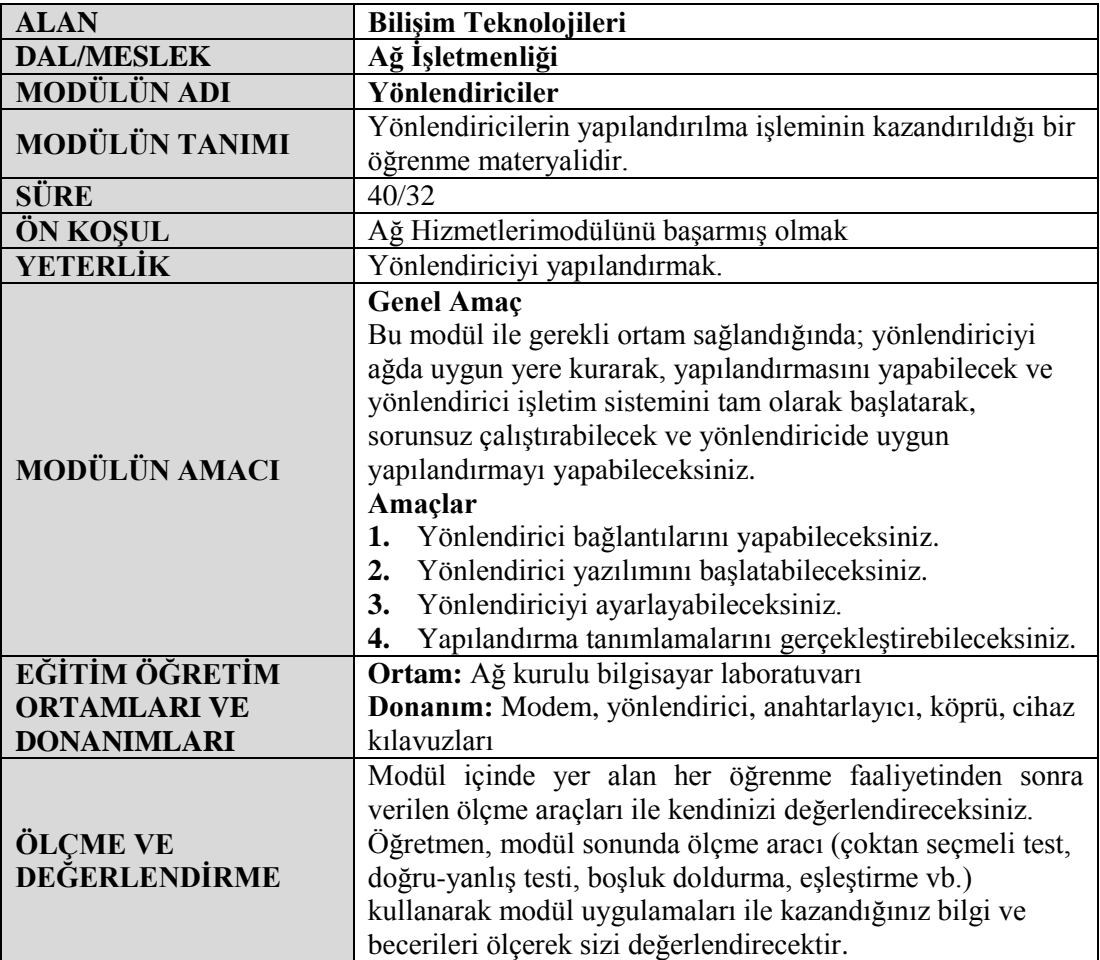

iv

# **GİRİŞ**

## <span id="page-6-0"></span>**Sevgili Öğrenci,**

Günümüzde teknolojinin ilerlemesi çok hızlı olmaktadır. Bu durumda bilgi paylaşımı önem arz etmektedir. Dünyanın başka bir yerindeki bilgiye ulaşabilmemiz çok önemlidir. Burada önemli olan karşılıklı iki bilgisayarı haberleştirmektir.

Bu haberleşme sonucunda bilgi paylaşımı da olacaktır. Günümüzde bilgi paylaşımı için kullanılan yollardan bir tanesi de internettir. Bilgisayarımızdan, dünyanın başka bir tarafındaki bilgisayar sistemlerine saniyeler içerisinde ulaşabiliyor ve istediğimiz bilgiyi alabiliyoruz.

Çok uzak noktalarda bulunan iki bilgisayar veya iki ağ bağlantısını sağlamak için mutlaka yönlendiricilere ihtiyaç vardır. Bu modül ile bir yönlendiricinin görevi, sisteme bağlantısı ve yönetimi gibi konular hakkında bilgi edineceksiniz.

# **ÖĞRENME FAALİYETİ–1**

**ÖĞRENME FAALİYETİ–1**

## <span id="page-8-0"></span>**AMAÇ**

Yönlendirici bağlantılarını yapabileceksiniz.

## **ARAŞTIRMA**

- LAN ve WAN hakkında araştırma yapınız.
- Yönlendiricilerin içyapısını, fiziksel görünümünü ve arayüzlerini araştırınız. Topladığınız bilgileri rapor haline getiriniz. Hazırladığınız raporu sınıfta öğretmeninize ve arkadaşlarınıza sununuz.

## **1. YÖNLENDİRİCİ**

## <span id="page-8-2"></span><span id="page-8-1"></span>**1.1. WAN'lar**

## <span id="page-8-3"></span>**1.1.1. WAN'lara Giriş**

Ağlar fiziksel büyüklüklerine göre üçe ayrılır. Bunlar:

- LAN (Local Area Network Yerel Alan Ağı)
- MAN (Metropolitan Area Network Metropol Alan Ağı)
- WAN( Wide Area Network Geniş Alan Ağı)

Birbirine yakın yerlerde konumlandırılmış ve kablolarla fiziksel olarak birbirlerine bağlanmış yapıdaki ağlar, LAN olarak adlandırılır. Örneğin bir binada bulunan bütün bilgisayarların birbirlerine bağlanmasıyla oluşan yapı bir LAN (Local Area Network)'dır.

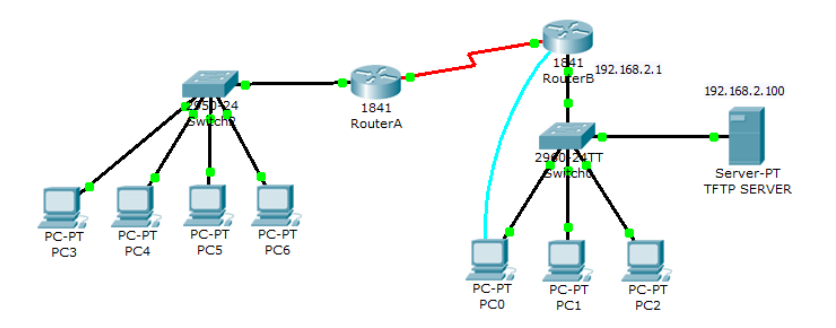

**Resim 1.1: LAN örneği**

İki ya da daha fazla LAN'ın birbirlerine telefon hatları, kiralık hatlar ya da benzer yollardan bağlanmasıyla oluşan yapı ise WAN (Wide Area Network) olarak adlandırılır. Burada bilgisayarların fiziksel olarak birbirine yakın olmalarına gerek olmadığı gibi çok uzakta olabilirler. WAN; birbirinden kilometrelerce uzakta olan ağların, yazıcı ve dosya paylaşımı yapmasını sağlamıştır. Çünkü WAN'lar çok uzak ağların tek bir ağ gibi davranabilmesini sağlamıştır. En meşhur geniş alan ağı, "İnternet"tir.

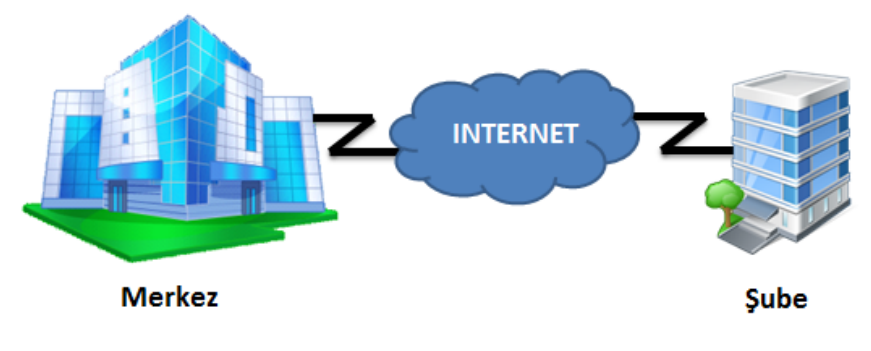

**Resim 1.2: WAN örneği**

## <span id="page-9-0"></span>**1.1.2. Yönlendiriciler**

Yönlendiriciler, ağ trafiğinin iletilmesi gereken en iyi yolu belirlemek üzere bir veya daha fazla ölçeği kullanan ve OSI modelinin 3. katmanı olan "Network (Ağ) Katmanında" kullanılan ağ cihazlarıdır. Yönlendiriciler, Network katmanı bilgilerine göre paketleri bir ağdan diğerine iletirler. Yönlendiriciler, kendi işletim sistemlerine sahiptirler, dolayısıyla programlanabilir ve gerekli yapılandırma işlemleri gerçekleştirildiğinde, uzak bir ağa erişmek için mevcut birden fazla yol arasında kullanılabilecek en iyi yolun seçimini yapabilirler. Bu işleme, Best Path Determination (En İyi Yolun Belirlenmesi) adı verilir.

Yönlendiriciler LAN-LAN veya LAN-WAN gibi bağlantılarda kullanılır. Üzerinde LAN ve WAN bağlantıları için ayrı arayüzler ve boş yuvalar bulunabilir. Gereksinime göre bu yuvalara LAN ya da WAN için arayüzler eklenebilir.

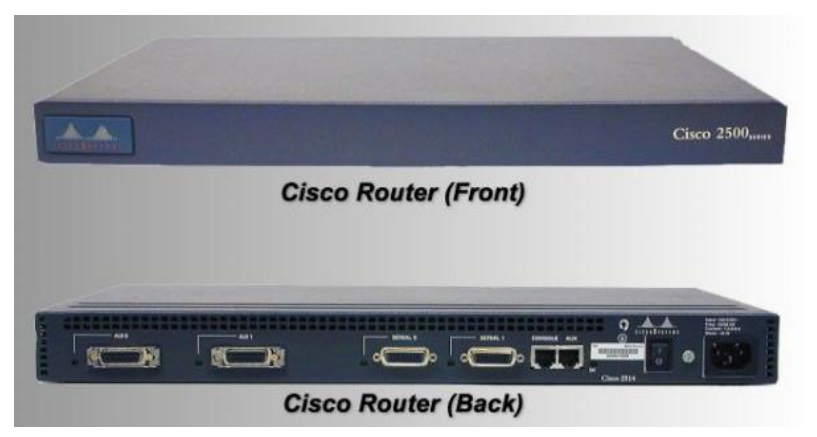

**Resim 1.3: Cisco 2500 serisi bir yönlendiricinin ön ve arka görünümü**

## <span id="page-10-0"></span>**1.1.3. LAN ve WAN'larda Yönlendiriciler**

Yönlendiriciler, LAN ve WAN arayüzlerinin başlangıçlarında olmak zorundadırlar. Gerçekte WAN teknolojileri, diğer WAN teknolojileri ile bağlantılarında sıklıkla yönlendiricileri kullanırlar. Yönlendiriciler internetin ve geniş ağların omurga araçlarıdır. OSI referans modelinin üçüncü katmanında çalışırlar. Ağ adreslerinde temel kararları verirler. İki ana özellikleri vardır. Birincisi en iyi yolu seçmektir. İkincisi ise uygun arabirime paketlerin anahtarlamasını sağlamaktır. Yönlendiriciler, diğer yönlendiriciler ile ağ bilgilerinin değişikliğini ve yönlendirme tablolarının yapısını paylaşırlar.

## <span id="page-10-1"></span>**1.1.4. WAN'da Yönlendiricinin Rolü**

Yönlendiricinin başlıca fonksiyonu yönlendirme işlemidir. Yönlendirme işlemi OSI modelinin 3. katmanı olan Ağ katmanında gerçekleşir. Fakat WAN işlemleri, OSI modelinin 1. ve 2. katmanında gerçekleşir.

Yönlendiricinin WAN'daki asıl rolü, WAN'lar arasındaki OSI modelinin 1. ve 2. katmanları olan, fiziksel ve veri iletim katmanları standartlarını ve bağlantılarını sağlamaktır.

## <span id="page-10-2"></span>**1.2. Yönlendiricilerin Yapısı ve Bağlantıları**

## <span id="page-10-3"></span>**1.2.1. Yönlendirici İç Bileşenleri**

Bir yönlendiricide temel olarak aşağıdaki bileşenler bulunur:

- **CPU:** Bilgisayardaki işlemciler gibi düşünülebilir. Bu işlemci yönlendirme parametrelerini ve ağ arayüzlerini kontrol eder.
- **FLASH:** Kalıcı hafıza birimidir. Her yönlendirici belirli bir işletim sistemine ihtiyaç duyar. İşletim sistemi imajı ise "flash"da tutulur. İstenildiği takdirde ve donanım elverdiği sürece işletim sistemi imajı daha yeni sürümleri ile değiştirilebilir.
- **NVRAM:** Kalıcı hafıza birimidir. Burada başlangıç (startup) ve yedek (backup) yapılandırma dosyaları tutulur. Elektrik kesilse bile bu bilgiler bellekte kalmaktadır.
- **ROM:** Fiziksel olarak sinyal yollayıp, donanımları test eden ve yönlendiriciyi başlatmaya yarayan program olan "Bootstrap"ı içerir. ROM'lar silinemez, bu yüzden güncelleme yapılmak istendiğinde ROM çipinin çıkarılarak yenisi ile değiştirilmesi gerekir. ROM'un yapısında bulunan bileşenler ise aşağıdadır.
- **POST:** Yönlendiricinin, açma/kapama düğmesine basıldığı anda devreye girer ve donanım testini gerçekleştirir.
- **MiniIOS:** Konsoldan giriş yapılarak ulaşılabilecek, IOS (ayos)da bir sorun ile karşılaşıldığında sorunu çözmeye yetecek kadar içeriğe sahip bölümdür. Burada "TFTP Server"a erişilerek çeşitli yüklemeler yapılabilir.
- **Boostrap:** Yönlendiricinin çalışmasını sağlayan bir yazılımdır. Microsoft işletim sistemlerindeki "boot.ini" dosyasına benzetilebilir.
- **ROM monitör:** Yönlendiricinin BIOS'u gibi düşünülebilir. Düşük seviyede hata ayıklama işlemlerinde kullanılır. Kısaca "ROMmon" olarak adlandırılır.
- **RAM:** Yönlendiricinin aktif bilgilerinin bulunduğu geçici hafıza birimidir. Yönlendirici açılırken bootstrap, flash'tan işletim sistemi imajını ve NVRAM'den başlangıç yapılandırmasını RAM bölgesine yükler. Çalışan yapılandırma (runningconfig) bu alanda tutulur. Ayrıca RAM'de yönlendirme tabloları ve gelen fakat iletilmemiş verilerde tutulmaktadır.
- **Interfaces:** Her yönlendiricinin kendisine gelen bilgileri alması, göndermesi ve yapılandırmasının yapılması için kullanılan bağlantı noktalarına arayüz (interface) denir (Örneğin ethernet 0, consol gibi). Arayüz her zaman fiziksel bir olgu değildir. Bir fiziksel arayüz, birden fazla sanal alt arayüz olarak da kullanılabilir.

## <span id="page-11-0"></span>**1.2.2. Yönlendiricilerin Fiziksel Özellikleri**

Yönlendiriciler farklı fiziksel yapılarda bulunabilirler. Resim 1.3 ve Resim 1.4'te, Cisco 1800 serisi bir yönlendiricinin ön ve arka panelleri gösterilmektedir.

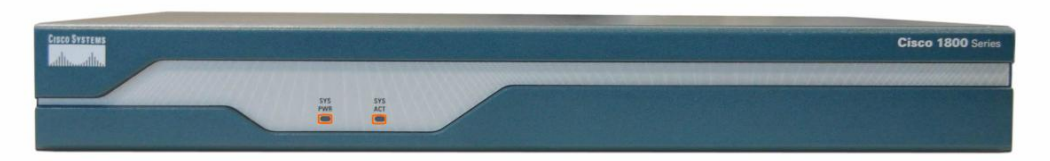

**Resim 1.4: Yönlendirici ön paneli**

Ön panelde 2 adet led bulunmaktadır.

System PWR ledi, gücün alındığını ve dâhili güç kaynağının çalışır durumda olduğunu gösterir. LED yeşil renkte yanar.

System Activity ledinin yanıp sönmesi, sistemin etkin olarak paket aktardığını gösterir.

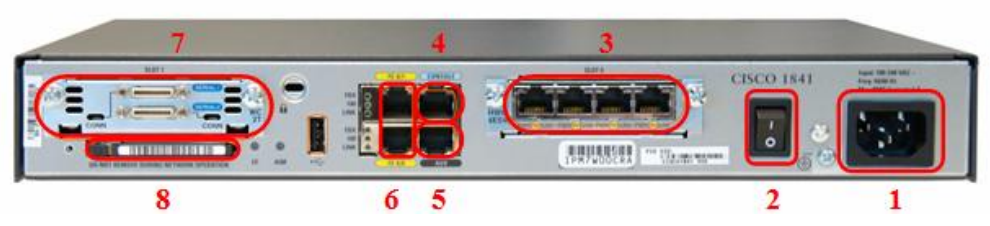

**Resim 1.5: Yönlendirici arka paneli**

Arka panelde;

- **1.** Güç girişi,
- **2.** Açma/Kapama düğmesi,
- **3.** HWIC/WIC/VIC slot 0 (Genişleme Yuvası 1 Resimde, 4 arayüzlü Ethernet kartı takılıdır.),
- **4.** Konsol Arayüzü,
- **5.** AuxiliaryArayüzü,
- **6.** FastEthernetArayüzleri,
- **7.** HWIC/WIC/VIC slot 1 (Genişleme Yuvası 2 Resimde, WAN için seri arayüz kartı takılıdır.),
- **8.** CF Kart Yuvası bulunur.

## <span id="page-12-0"></span>**1.2.3. Yönlendirici Arayüz Bağlantıları**

Yönlendiricilerde, LAN, WAN ve yönetim arayüzleri olmak üzere, 3 temel arayüz tipi bulunmaktadır.

LAN arayüzleri, yerel alan ağına olan bağlantıları sağlar. Yerel alan ağında genellikle "Ethernet Teknolojisi" kullanılır. Bunun yanında "Token Ring" veya "ATM" gibi teknolojilerde de yerel alan ağında kullanılır. WAN arayüzleri, geniş alan ağına olan bağlantıları sağlar. Yönetim arayüzleri, yönlendiriciyi yapılandırmak için kullanılırlar. Konsol arayüzü, yönlendiriciye yerel olarak bağlanarak yapılandırmak için kullanılan arayüzdür. Aux (Auxiliary) arayüzü ise yönlendiriciyi uzaktan yapılandırmak için modem aracılığıyla bağlanılan arayüzdür. Konsol arayüzü, ayarlar için Aux arayüzüne göre daha çok tercih edilir. Çünkü yönlendiricinin başlangıç bilgileri, hata mesajları, ayarları görülebilir. Konsol arayüzü, ağ servislerinde olan bağlantı kopukluklarında ve başlangıç gerçekleşmediği durumlarda kullanılabilir.

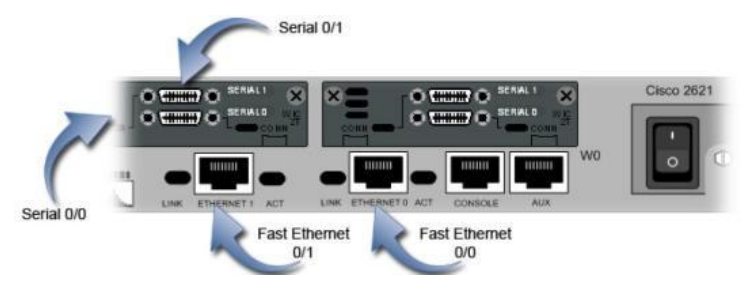

**Resim 1.6: Yönlendirici arayüz bağlantıları**

## <span id="page-13-0"></span>**1.2.4. Yönlendirici Konsol Bağlantıları**

Konsol arayüzü, yönlendiriciye doğrudan kablo ile bağlanarak yapılandırmak için kullanılır. Bu arayüzün veri iletim hızı, 9600 bps'dir. Konsol arayüzü ile yönlendiriciye erişmek için,Konsol kablosu denen, bir ucu RJ-45, diğer ucu DB-9 ile sonlandırılmış özel kablolar kullanılır. Kablonun bilgisayar üzerindeki seri porta bağlanacak ucunda DB-9, yönlendiricinin konsol arayüzüne bağlanacak ucunda ise RJ-45 sonlandırıcı bulunur. Hyper Terminal yardımıyla yönlendiricinin komut satırı ara yüzüne erişilebilir.

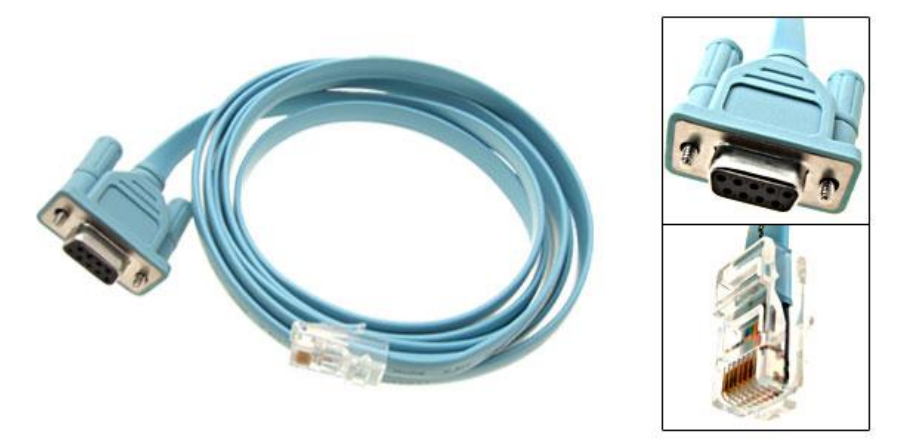

**Resim 1.7: Konsol kablosu**

## <span id="page-14-0"></span>**Aşağıdaki uygulamaları işlem basamaklarına uygun bir şekilde yapınız.**

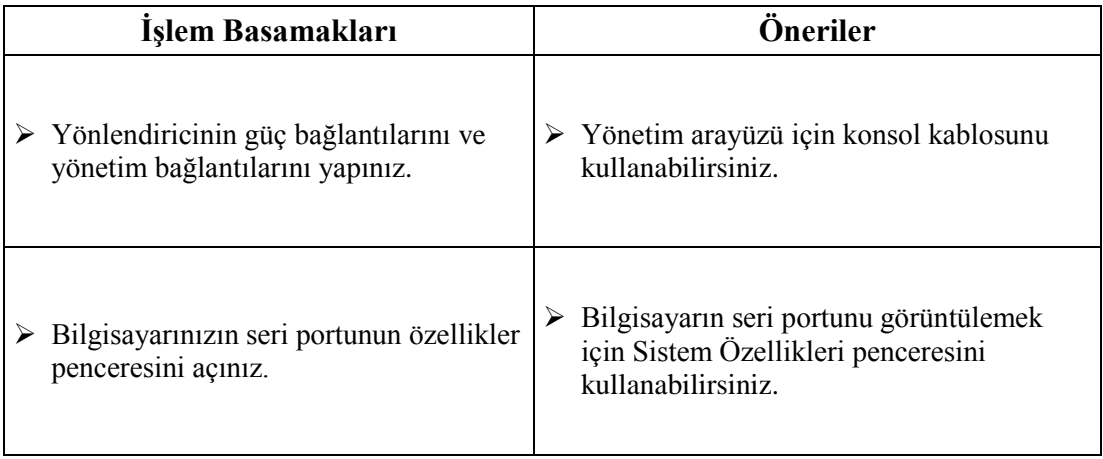

## <span id="page-15-0"></span>**ÖLÇME VE DEĞERLENDİRME**

## **Aşağıdaki soruları dikkatlice okuyarak doğru seçeneği işaretleyiniz.**

- **1.** Hangisi fiziksel büyüklüğüne göre bir ağ çeşidi değildir?
	- A) LAN
	- B) MAN
	- C) WAN
	- D) SAN
- **2.** Yönlendiriciler, OSI modelinin hangi katmanında çalışır? A) Fiziksel B) Uygulama
	- C) Ağ
	- D) Veri Bağlantısı
- **3.** Hangisi, yönlendirici bulunan bileşenlerden değildir? A) Ekran Kartı
	- B) CPU
	- C) ROM
	- D) NVRAM
- **4.** Yönlendiricide bulunan işletim sisteminin imajı, hangi bileşende depolanır? A) ROM B) FLASH
	- C) RAM
	- D) NVRAM
- **5.** Konsol kablosunun uçları hangi sonlandırıcılar ile sonlandırılmıştır?
	- A) RJ45 RJ45 B) RJ45 – DB9 C) DB9 – DB9 D) RJ45 – RJ9
- **6.** İki yada daha fazla yerel ağın birbirine telefon hatları, kiralık hatlar ya da benzer yollardan bağlanması ile oluşan yapıya ne ad verilir?
	- A) WAN B) SAN C) NAS D) VLAN

## **DEĞERLENDİRME**

Cevaplarınızı cevap anahtarıyla karşılaştırınız. Yanlış cevap verdiğiniz ya da cevap verirken tereddüt ettiğiniz sorularla ilgili konuları faaliyete geri dönerek tekrarlayınız. Cevaplarınızın tümü doğru ise bir sonraki öğrenme faaliyetine geçiniz

# **ÖĞRENME FAALİYETİ–2**

## <span id="page-16-0"></span>**AMAÇ**

Yönlendirici yazılımını başlatabileceksiniz.

## **ARAŞTIRMA**

- Yönlendirici işletim sistemleri hakkında araştırma yapınız.
- $\triangleright$  Yönlendiriciyi yapılandırmak için hangi bağlantıların kullanıldığını araştırınız. Topladığınız bilgileri rapor haline getiriniz. Hazırladığınız raporu sınıfta öğretmeninize ve arkadaşlarınıza sununuz.

## <span id="page-16-1"></span>**2. ROS (YÖNLENDİRİCİ İŞLETİM SİSTEMİ) YAZILIM İŞLETİMİ**

## <span id="page-16-2"></span>**2.1. ROS Kullanımı**

## <span id="page-16-3"></span>**2.1.1. ROS Yazılımının Amacı**

Bir yönlendirici, donanımı ve yazılım olmak üzere iki ana parçadan oluşur. Donanım kısmı kadar, üzerinde koşan yönlendirici işletim sistemi (ROS: Router Operating System) de önemlidir. Yönlendirici işletim sistemi bir yazılımdır ve işlevi, desteklediği 3. katman protokolları ve kullandığı yönlendirme algoritması için gerekli fonksiyonları sağlamaktır. Bunun yanı sıra ağ yöneticisine, yapılandırılmasını sağlamak için bir ara yüz sunar.

Cisco yönlendiriciler, IOS (Internetwork Operating System) kullanırlar. Aşağıda Cisco IOS yazılımının görevleri bulunmaktadır:

- $\triangleright$  Network protokol ve fonksiyonlarını taşımak
- Cihazlar arasındaki yüksek hızda trafiği bağlamak
- $\triangleright$  Erişimi kontrol etmek için güvenlik sağlamak ve izinsiz network kullanımını engellemek
- $\triangleright$  Ağın büyümesini ve kullanılabilirliğini kolaylaştırmak için ölçeklenebilirlik sağlamak
- Network kaynaklarına bağlanmak için güvenliği sağlamak

## <span id="page-17-0"></span>**2.1.2. Yönlendiricilerde Arayüz Kullanımı**

Bir yönlendiriciye, onu yapılandırmak, yapılandırmayı doğrulamak ve istatistikleri kontrol etmek için bağlanabilirsiniz. Bunu yapmanın farklı yolları vardır, fakat en yaygını ilk olarak konsol arayüzü ile bağlanmaktır. Konsol arayüzü, yönlendiricinin arkasında bulunan RJ-45 türü bir bağlantı noktasıdır.

Yönlendiricilere ayrıca bir auxiliary arayüzü yardımıyla da bağlanabilirsiniz. Bu arayüz aslında, konsol arayüzü ile aynı şeydir. Fakat bir auxiliary arayüzü, aynı zamanda modem komutlarını yapılandırmanıza da izin verir. Böylece modem, yönlendiriciye bağlanabilir. Bu oldukça güzel bir özelliktir, şayet yönlendiriciyi ağ dışından yapılandırmanız gerekiyorsa, uzak yönlendiriciye dial-up(çevirmeli bağlantı) yapmanıza ve auxiliary arayüze bağlanmanıza izin verir.

Bir yönlendiriciye bağlanmanın üçüncü yolu, ağ üzerinden Telnet programıdır. Telnet, "aptal terminal" olarak davranan bir terminal emülasyon programıdır. Telnet'i, Ethernet ya da seri arayüz gibi yönlendirici üzerindeki aktif bir arayüze bağlanmak için kullanabilirsiniz.

## <span id="page-17-1"></span>**2.1.3. Yönlendirici Kullanıcı Arayüz Modları**

Yönlendiricinin yapılandırma ayarlarını görmek ve değiştirmek için farklı kullanıcı seviyeleri bulunmaktadır.

**User EXEC Mod:** Yönlendirici açılıp arayüze erişildiği anda karşınıza çıkan moddur. Burada yönetimselişlemler yapılamaz, sadece yönlendirici üzerindeki basit yapılandırmalar görüntülenebilir. Bir sonraki modlara geçiş için kullanılır. Bu moddayken imlecin yanıp söndüğü satırdaki işaret (promt)" > " şeklinde görünür.

**Privileged EXEC Mod:** User EXEC modda iken **"enable"** yazıp "Enter"a basıldığında bu moda geçilir. Bu moda enable mod da denir ve önerilen davranış bu moda geçerken şifre konulmasıdır. Zira bir kullanıcı bu moda geçtikten sonra yönlendiriciye tamamen hâkim olur. Priviledge moda işaret **"#"** şeklindedir.

**Global Configuration Mod:** Config Mod diye de anılan bu moda geçmek için enable modda iken **"configure terminal"** yazılır ve "Enter"a basılır. Bu modda yapılan değişiklikler bütün yönlendiriciyi etkiler. Örneğin bu modda iken bir yönlendiriciye isim verilebilir. Bu modayken işaretçi **"(config)#"**şeklinde gözükür. Bu mod ileride detaylı anlatılacak olan alt modlara ayrılır.

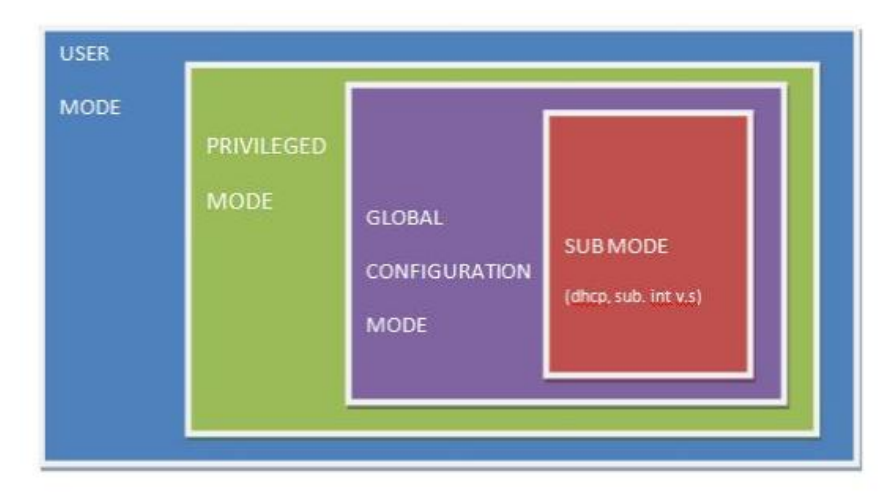

**Resim 2.1: Cisco IOS kullanıcı modları**

## <span id="page-18-0"></span>**2.1.4. ROS (Yönlendirici İşletim Sistemi) Yazılım Özellikleri**

Cisco, ağ ürün platformlarının geniş bir bölümünü kapsayan cihazları için yönlendirici işletim sistemi imajları sağlamaktadır. Her bir imaj, çeşitli ağ cihaz platformuna, mevcut hafıza kaynaklarına ve müşteri gereksinimlerine hizmet eden çeşitli özellikler sunar. Farklı cihaz modelleri ve özellik grupları için çeşitli Cisco IOS imajları olmasına rağmen temel yapılandırma komut yapısı aynıdır.

Yeni bir IOS imajı seçilirken, yönlendiricinin FLASH ve RAM belleğine dikkat edilmesi gerekir. Genellikle, yeni IOS'un sağladığı özellikler ve yenilikler daha fazla bellek ihtiyacına yol açar.

Cisco, IOS imaj dosyasının adını aşağıdaki diyagrama göre oluştur.

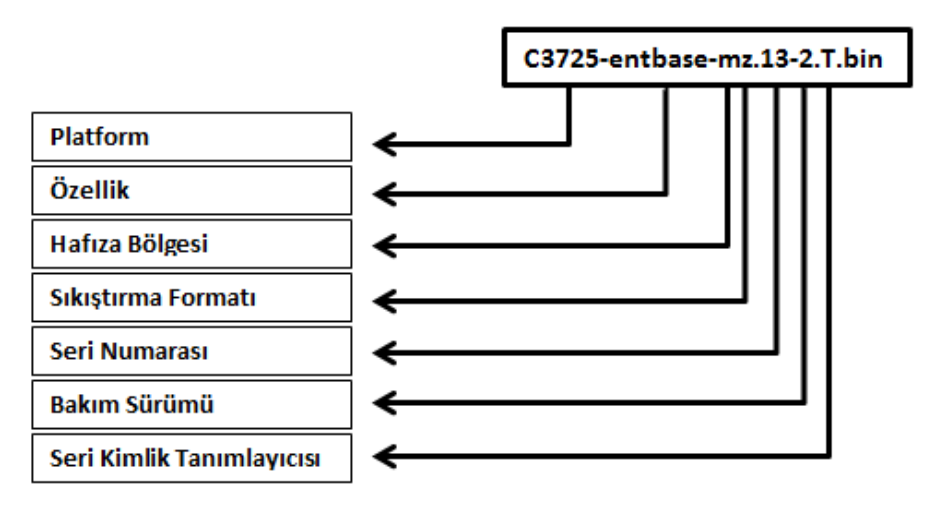

**Resim 2.2: Cisco IOS imaj dosyası isimlendirme diyagramı**

Yönlendiricideki mevcut imajı ve FLASH'ı kontrol etmek için **"showversion"** komutunu kullanabilirsiniz. Bu komutu yazdığınızda aşağıdaki gibi bir çıktı ile karşılaşırsınız.

```
Router>show version
Cisco IOS Software, 1841 Software (C1841-ADVIPSERVICESK9-M), Version 12.4(15)T1,
RELEASE SOFTWARE (fc2)
Technical Support: http://www.cisco.com/techsupport
Copyright (c) 1986-2007 by Cisco Systems, Inc.
Compiled Wed 18-Jul-07 04:52 by pt_team
ROM: System Bootstrap, Version 12.3(8r)T8, RELEASE SOFTWARE (fc1)
 C_{\text{total}}returned to ROM by nover-on
System image file is "flash:c1841-advipservicesk9-mz.124-15.T1.bin"
This product contains cryptographic features and is subject to United
States and local country laws governing import, export, transfer and
use. Delivery of Cisco cryptographic products does not imply
third-party authority to import, export, distribute or use encryption.
Importers, exporters, distributors and users are responsible for
compliance with U.S. and local country laws. By using this product you
agree to comply with applicable laws and regulations. If you are unable
to comply with U.S. and local laws, return this product immediately.
A summary of U.S. laws governing Cisco cryptographic products may be found at:
http://www.cisco.com/wwl/export/crypto/tool/stqrg.html
If you require further assistance please contact us by sending email to
export@cisco.com.
Cisco 1841 (revision 5.0) with 114688K/16384K bytes of memory.
                                                                       \overline{2}VACCESSO POGIA IL PIACEITATO
M860 processor: part number 0, mask 49
2 FastEthernet/IEEE 802.3 interface(s)
191K bytes of NVRAM.
63488K bytes of ATA CompactFlash (Read/Write)
Configuration register is 0x2102
```
#### **Resim 2.3: "showversion" komutu ekran görüntüsü**

Burada, 1 ile işaretli alanda IOS imaj dosyasının adını ve 2 ile işaretli alanda RAM'in toplam alanı ile kullanılan alanını görebilirsiniz.

FLASH içindeki dosyaları ve boyutlarını görmek için ise **"showflash"** komutunu kullanabilirsiniz. Bu komutu yazdığınızda FLASH'ın kullanılan, boş ve toplam alanı ile içindeki IOS imajını ile birlikte diğer dosyaları ve dosya boyutlarını görebilirsiniz.

```
Router>show flash
System flash directory:
File Length Name/status
  3 33591768 c1841-advipservicesk9-mz.124-15.T1.bin
     28282 sigdef-category.xml
  \mathbf{2}227537 sigdef-default.xml
  \mathbf{1}[33847587 bytes used, 30168797 available, 64016384 total]
63488K bytes of processor board System flash (Read/Write)
```
#### **Resim 2.4: "Show flash" komutu ekran görüntüsü**

## <span id="page-20-0"></span>**2.1.5. ROS (Yönlendirici İşletim Sistemi) Yazılımını Çalıştırma**

Bootstrap, yönlendiricinin flash'ında bulunan IOS'u, RAM üzerine yüklemekten sorumludur. Bu yükleme işlemini yaparken NVRAM üzerinde bulunan configurationregister bilgisini okur. ConfigurationRegister bilgisine göre yapılandırma bilgisi de RAM üzerine yüklenir ve cihaz kullanıma hazır hale gelir.

ROM Monitor (ROMmon), ROM içerisinde bulunan basit bir komut satırı aracıdır. Belli basit işlemlerden sorumludur. Eğer bootstrap,flash üzerinden RAM'e yükleyecek bir IOS dosyası bulamazsa veya açılışta "Ctrl+Break" ile kullanıcı müdahalesi varsa kendi üzerinde bulunan ve mini bir IOS niteliğinde olan ROMmonitormod'da cihazı açar. Bu modda yapılabilecek aktiviteler çok sınırlı ve temel işlemlerdir.

Eğer yönlendiricide geçerli bir IOS imajı yoksa TFTP sunucusunda depolanmış bir IOS imajını, "tftpdnld" komutu ile RAM'e kopyalayabilirsiniz. Burada dikkat edilmesi gereken bir diğer husus da RAM'de yeterli alanın olmasıdır. Eğer RAM'de imajı kopyalayabilecek kadar bir alan yoksa kopyalama işlemi başarısız olacaktır.

## <span id="page-20-1"></span>**2.2. Yönlendiricilerin Başlatılması**

## <span id="page-20-2"></span>**2.2.1. Yönlendiricilerin İlk Defa Açılımı**

Yönlendirici açıldığında bir dizi işlemleri yerine getirir. Buna "bootsequence" denir. Boot işlemi sırasında öncelikle donanım test edilir ve IOS yüklenir. Bootsequence şu adımları içerir:

- **1.** Yönlendirici, POST işlemini yerine getirir. POST işlemi sırasında donanım testi ve bütün bileşenlerin kontrolü gerçekleştirilir. POST prosedürleri ROM'da saklıdır ve ROM'da çalıştırılırlar.
- **2.** IOS yazılımını yükleyecek olan Bootstrap (ön yükleyici) programı yüklenir.
- **3.** Bootstrap programı, IOS yazılımını arar ve yükler.
- **4.** IOS yazılımı geçerli bir yapılandırma dosyası için NVRAM'e bakar. Bu dosya startup-config dosyasıdır.
- **5.** NVRAM içindeki startup-config dosyası varsa yönlendirici onu RAM'e yükler ve çalıştırır. Bu aşamada yönlendirici çalışabilir durumdadır. NVRAM'de startup-config dosyası yoksa yönlendirici setup moduna geçer.

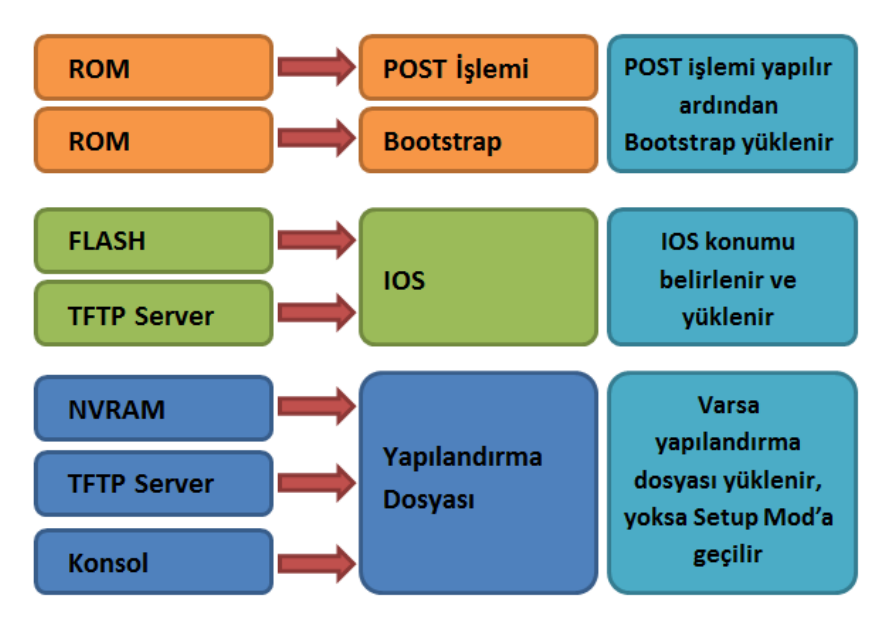

**Resim 2.5: Yönlendiricinin başlatılma aşamaları**

### **Boot İşleminin Ayrıntıları**

Yönlendirici ilk açıldığında POST işlemiyle donanımın temel bileşenleri kontrol edilir. Ardından ROM'daki Mini-IOS başlatılır. Mini-IOS, yönlendiricinin flash belleğindeki asıl IOS'u RAM'e yükler. Buradaki **"#"** işareti, sıkıştırılmış IOS'un RAM'e açılıp yüklendiğini belirtir.

System Bootstrap, Version 12.3(8r)T8, RELEASE SOFTWARE (fc1) Cisco 1841 (revision 5.0) with 114688K/16384K bytes of memory. Self decompressing the image : **CONFIDENTIAL CONFIDENTIAL CONFIDENTIAL CONFIDENTIAL CONFIDENTIAL CONFIDENTIAL CON** Restricted Rights Legend

### **Resim 2.6: IOS imajının yüklenmesi**

Bu süreç yapılan müdahalelerle değiştirilebilir. Bu değişikliklerden birisi ROM Monitör (ROMmon)'ü kullanmaktır. Yönlendirici açılışta **Ctrl + Break** tuş kombinasyonu ile kesilir ve ROMmonmod'una geçmesi sağlanır. ROMmon, özel bir IOS'tur. Yönlendiricinin boot sırasının değiştirilmesini ve şifre kurtarma (passwordrecovery) olarak bilinen işlemin yapılmasını sağlar.

```
System Bootstrap, Version 12.3(8r)T8, RELEASE SOFTWARE (fc1)
Cisco 1841 (revision 5.0) with 114688K/16384K bytes of memory.
Self decompressing the image :
:::::::::::::::::::::::
monitor: command "boot" aborted due to user interrupt
r<sub>ommon</sub> 1 >
```
### **Resim 2.7: ROMmonmod'a geçilmesi**

Yönlendirici, IOS'un yüklenmesinin ardından yapılandırma bilgisini okumak için NVRAM'e bakar. NVRAM'de geçerli bir yapılandırma dosyası yoksa IOS, **Initial Configuration (İlk Yapılandırma)** moduna düşer ve "Yapılandırmaya diyalog şeklinde devam etmek istiyor musunuz?" diye sorar. "no" derseniz yapılandırmayı elle yapmanız beklenir.

--- System Configuration Dialog ---

Continue with configuration dialog? [yes/no]: no

Press RETURN to get started!

Router>

#### **Resim 2.8: Yapılandırma sihirbazı**

Soruya, "yes" cevabı verdiğinizde soru-cevap şeklinde gidilerek temel yapılandırmayı tamamlamanız sağlanır.

> --- System Configuration Dialog ---Continue with configuration dialog? [yes/no]: yes At any point you may enter a question mark '?' for help. Use ctrl-c to abort configuration dialog at any prompt. Default settings are in square brackets '[]'. Basic management setup configures only enough connectivity for management of the system, extended setup will ask you to configure each interface on the system Would you like to enter basic management setup? [yes/no]: yes Configuring global parameters: Enter host name [Router]: SAKARYA The enable secret is a password used to protect access to privileged EXEC and configuration modes. This password, after entered, becomes encrypted in the configuration. Enter enable secret: cisco The enable password is used when you do not specify an enable secret password, with some older software versions, and some boot images. Enter enable password: CISCO

The virtual terminal password is used to protect access to the router over a network interface. Enter virtual terminal password:

**Resim 2.9: Yapılandırma sihirbazı**

Bu moda sadece ilk açılış sırasında değil sonradan da erişebilirsiniz. Bunun için "Privileged Mod" da iken **"setup"** komutunu kullanmalısınız.

```
Router>
Router>enable
Router#setup
        --- System Configuration Dialog ---
Continue with configuration dialog? [yes/no]:
```
#### **Resim 2.10: Yapılandırma sihirbazına geçiş**

Yapılan yapılandırma, **running-config** dosyası olarak kayıt edilir ve RAM'de tutulur. RAM'deki running-config dosyası NVRAM'e kaydedilmezse yönlendiricinin kapatılması durumunda, çalışan yapılandırma bilgileri kaybolur.

## <span id="page-23-0"></span>**2.2.2. Yönlendirici Açılış Modları**

Yönlendiricinin boot sırası (POST, IOS'u yükle, NVRAM'e bak), yönlendirici üzerinde saklı olan "ConfigurationRegister" ayarı ile sağlanır. Varsayılan olarak ConfigurationRegister, IOS'unflash bellekten ve startup-config dosyasının NVRAM'den bulunupyüklenmesi için ayarlanmıştır. Bu değer "0x2102"dir. ConfigurationRegister değerini görmek için **"showversion"** komutunu kullanabilirsiniz.

```
Cisco 1841 (revision 5.0) with 114688K/16384K bytes of memory.
Processor board ID FTX0947Z18E
M860 processor: part number 0, mask 49
2 FastEthernet/IEEE 802.3 interface(s)
191K bytes of NVRAM.
63488K bytes of ATA CompactFlash (Read/Write)
Configuration register is 0x2102
```
## **Resim 2.11: Configurationregister değeri**

ConfigurationRegister değerleri değiştirilerek yönlendiricinin boot sırası değiştirilebilir. Bu değeri değiştirmek için config modda iken **"config-register"** komutu kullanılır. Yönlendiriciye, Boot sırasında yapılandırma dosyası için NVRAM'e bakmamasını söylemek için 0x2142 değerini kullanmanız gerekir.

#### Router (config) #config-register 0x2142

#### **Resim 2.12: Configurationregister değerinin değiştirilmesi**

Değiştirilen ConfigurationRegister değerlerinin ardından yönlendirici, NVRAM'den yapılandırma yüklemez. Yönlendirici kapatılır ve yeniden açılır. Ardından yeni yapılandırma gerçekleştirilir.

Configuration register değerini değiştirmek istemenin ana sebepleri şunlar olabilir:

- $\triangleright$  Sistemi ROM monitor moduna geçirmeye zorlamak için
- Boot kaynağını ve varsayılan boot dosya adını seçmek için
- $\triangleright$  Break fonksiyonunu etkin kılmak veya kapatmak için
- Broadcast adreslerini kontrol etmek için
- $\triangleright$  Konsol terminal aktarım hızını ayarlamak için
- ROM'dan işletim sistemi yazılımı yüklemek için
- Bir Trivial File Transfer Protocol (TFTP) sunucusundan boot etmeyi mümkün kılmak için

Configuration register değerini değiştirmenin bir diğer ve önemli bir sebebi de unutulan şifreler yüzünden yönlendiricinin yapılandırılamamasıdır.

Şifre kurtarmanın başlıca adımları şunlardır:

 $\triangleright$  Yönlendiriciyi boot edin ve Ctrl+Break tusuna basarak boot sıralamasını atlayın. Bu, yönlendiriciyi ROMmonmod'una düşürecektir.

```
Self decompressing the image :
*******************
monitor: command "boot" aborted due to user interrupt
r<sub>ommon</sub> 1 > |
```
## **Resim 2.13: ROMmonmod'a geçiş**

Configurationregister değerini, 0x2142 olarak değiştiririniz.

```
Self decompressing the image :
:::::::::::::::::::::
monitor: command "boot" aborted due to user interrupt
rommon 1 > confreg 0x2142rommon 2 > 1
```
## **Resim 2.14: Configurationregister değerinin değiştirilmesi**

- Yönlendiriciyi **reload** ediniz.
- **Privileged EXEC** moda geçiniz.
- NVRAM'de saklanan eski yapılandırmayı (startup-config) başlangıç yapılandırmasına (running-config) kopyalayınız.

```
Router>
Router>enable
Router#copy startup-config running-config
Destination filename [running-config]?
499 bytes copied in 0.416 secs (1199 bytes/sec)
Router#
%SYS-5-CONFIG_I: Configured from console by console
```
## Router#

#### **Resim 2.15: Startup-config dosyasının running-config'e kopyalanması**

 $\triangleright$  Şifreyi değiştirin. Configurationregister'ı, varsayılan değere getiriniz.

```
Router#
```

```
Router#configure terminal
Enter configuration commands, one per line. End with CNTL/2.
Router (config) #enable secret DURU
Router (config) #config-register 0x2102
Router (config)#
```
### **Resim 2.16: Configurationregister değerinin eski haline getirilmesi**

Yönlendirici yapılandırmasını kaydediniz.

```
Router#wr
Building configuration...
[OK]
Router#
```
#### **Resim 2.17: Yapılandırmanın kaydedilmesi**

Yönlendiriciyi yeniden başlatınız.

Artık yeni atanan şifre ve aynı yapılandırma ile yönlendirici kullanılabilir.

## <span id="page-25-0"></span>**2.2.3. Yönlendirici Led Göstergeleri**

Yönlendiriciler, yapılan işlemleri fiziksel olarak göstermek için ışıklı göstergeler (Led) kullanır. Led'ler, yönlendiricinin arka panelinde arayüzlerin yanında bulunur. Arayüz aktif ve doğru bağlantı yapıldığında, ilgili arayüz yanındaki Led yanmazsa problem var demektir. Led'in yanıp sönmesi arayüzde aktivite olduğunu gösterir.

## <span id="page-25-1"></span>**2.2.4. Konsol Oturumu Kurma**

Tüm Cisco yönlendiricilerde konsol arayüzü bulunmaktadır. Yönlendiriciye konsol arayüzünden bağlanmak için bilgisayarın seri portundan yönlendiricinin konsol arayüzüne bağlantı kurmanız gerekir. Şekilde konsol kablosu gözükmektedir.

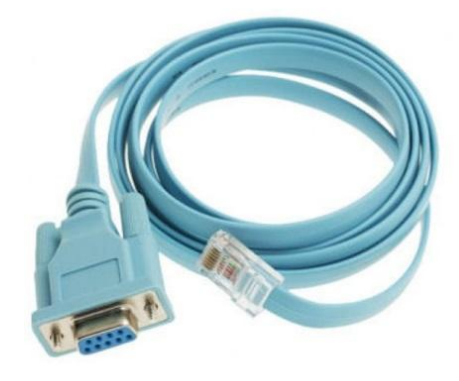

**Resim 2.18: Konsol kablosu**

Konsol arayüzünde **RJ45 konnektör,** PC tarafından **DB-9 konnektör** kullanılır. Bağlantı işleminin ardından bilgisayar üzerindeki işletim sisteminden **Hyper Terminal** programı çalıştırılır. MS Windows, Windows 7 sürümünden itibaren işletim sistemi ile varsayılan olarak gelen Hyper Terminal programını çıkardı. Ayrıca internet üzerinde ücretsiz olarak kullanabileceğiniz Hyper Terminal uygulamaları bulunmaktadır. Örnekte ücretsiz olarak dağıtılan Hypertrm programı anlatılacaktır. Yapılan ayarlar tüm hyperterminal programları için ortaktır.

Hyper terminal programında yeni bir bağlantı oluşturunuz ve bağlantı için ad ve simge veriniz.

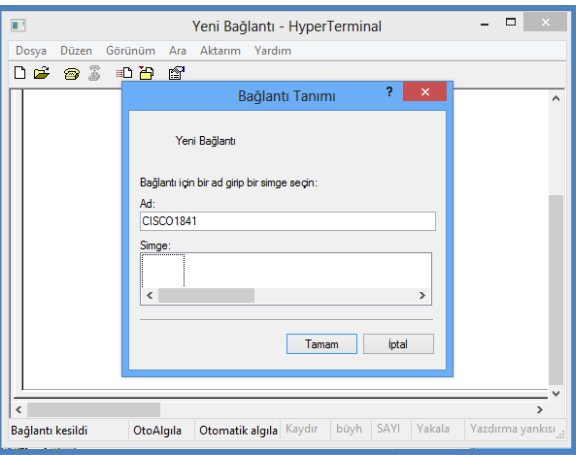

**Resim 2.19: Hypertem programı yeni bağlantı kurulması**

Tamam, düğmesine tıkladığınızda açılan pencerede bulunan "Bağlanırken kullan" açılır listesinden konsol kablosunu taktığınız seri portu seçin ve Tamam düğmesine tıklayın.

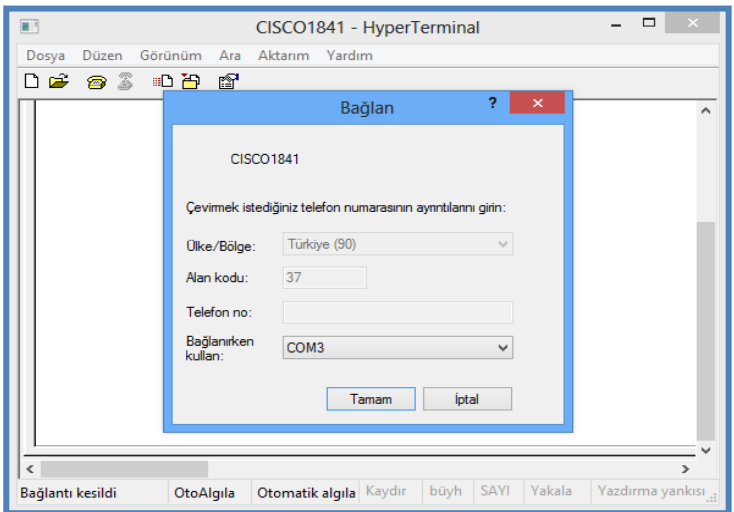

**Resim 2.20: Seri portun seçilmesi**

Seri portun özelliklerini aşağıdaki şekilde gösterildiği gibi yapılandırın ve Tamam düğmesine tıklayın. Burada dikkat edilmesi gereken yer, COM portunun hızını 9600 olmasıdır. Tamam, düğmesine tıklandığında yönlendiriciye konsol arayüzünden erişim tamamlanmış olur.

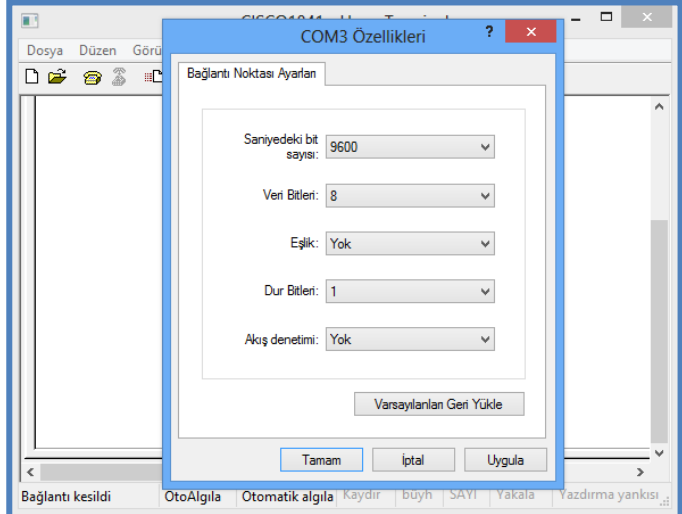

**Resim 2.21: Seri port özelliklerinin ayarlanması**

## <span id="page-28-0"></span>**2.2.5. Yönlendiricide Oturum Açma**

Yönlendiricide açılan kullanıcı modu, **user EXEC mode** olarak adlandırılır. Bu modda sadece basit görüntüleme işlemleri yapılır. Bu modda olduğunuzu,promp'un yanında bulunan **" > "** işaretinden anlayabilirsiniz.

> Router> Router> Router> Router>

### **Resim 2.22: User EXEC mod**

Yönlendiricinin yapılandırmasını değiştirmek için priviledgemod (enable mod)'a geçmeniz gerekir. Enable yazıp enter tuşuna bastığınızda, enable mod için bir şifre belirlenmemişse doğrudan enable moda geçebilirsiniz. Eğer şifre belirlenmişse geçerli şifreyi girmeniz beklenir. Şifreyi girerken ekranda hiçbir karakter görüntülenmez. Doğru şifre girildiğinde enable moda geçiş sağlanır. Enable modda olduğunuzu promp'un yanında bulunana **#** işaretinden anlayabilirsiniz. Bir önceki moda dönmek için **"exit"** komutunu kullanabilirsiniz.

```
Router>
Router>
Router>
Router>
Router>enable
Password:
Router#
```
## **Resim 2.23: Priviledge EXEC mod**

## <span id="page-28-1"></span>**2.2.6. Kısayol Tuşları**

İlk bakışta önemsiz gibi görünen klavye kısa yolları, sadece "Cisco" komut satırında değil genel olarak bilgisayar başında vakit geçirenler için büyük kolaylıklar sağlamaktadır. Özellikle hızlı yapmanız gereken işlemlerde klavye kısa yolları çok işe yaramaktadır. Aşağıdaki listede bazı klavye kısa yolları bulunmaktadır. Bu klavye kısa yollarının bazıları Cisco Packet Tracer programında çalışmamaktadır.

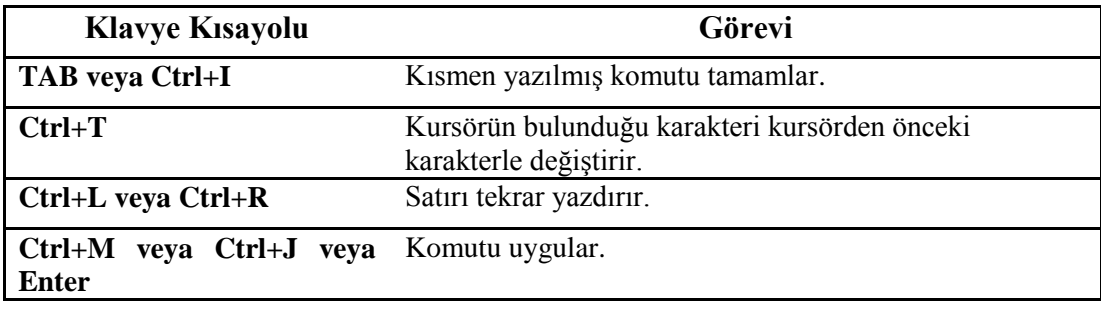

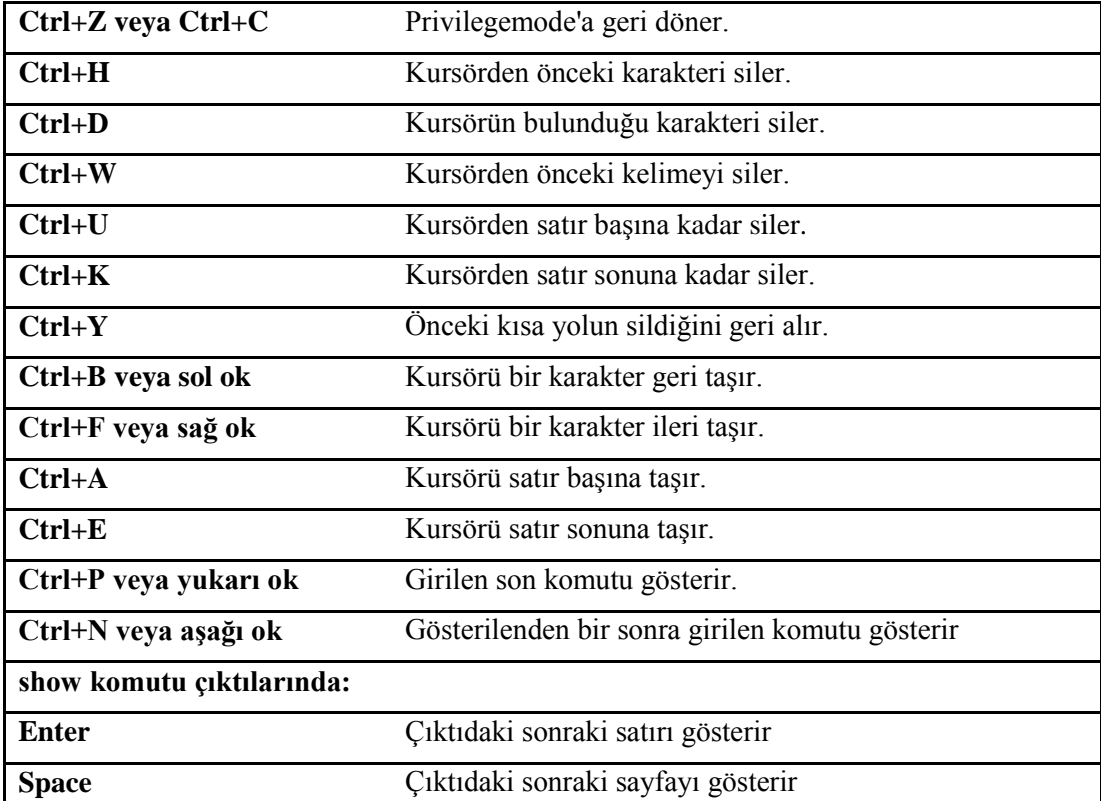

## **Tablo 2.1: Cisco IOS klavyekısa yolları**

## <span id="page-29-0"></span>**2.2.7. Önceki Komutları Geri Çağırma**

IOS ile çalışırken, daha önceden yazdığınız komutları tekrar yazmanız veya girdiğiniz komutları görüntülemeniz gerekebilir.

Son girilen komutları görüntülemek için **"showhistory"** komutu kullanılır. Bu komut varsayılan olarak, girilen son 10 komutu gösterir.

```
Router#show history
 sh history
  show terminal
  sh cdp neighbors
 sh version
 sh flash
  sh history
  sh int s0/0sh int fe0/0
 sh int f0/0
  show history
Router#
```
## **Resim 2.24: "showhistory" komutu ekran görüntüsü**

Daha önceden yazdığınız komutları tekrar yazmamak için yukarı ok tuşu veya Ctrl+P ile komut geçmişi içinde yukarı doğru dolaşabilirsiniz. Aynı şekilde komut geçmişi içinde aşağıya doğru gitmek içinde aşağı ok tuşu ve Ctrl+N kısa yolunu kullanabilirsiniz.

Komut geçmişinin boyutu varsayılan olarak 10 komuttur. Fakat bunu "terminal history size" komutu ile değiştirebilirsiniz. En fazla verebileceğiniz değer 256'dır.

## Router#terminal history size 254 Router#

## **Resim 2.25: "terminal history" komutunun kullanımı**

## <span id="page-30-0"></span>**2.2.8. Komut Satırı Hatalarında Sorun Giderme**

Komut yazımı sırasında karşılaşabileceğiz hata mesajları ve açıklamaları aşağıdaki tabloda verilmiştir.

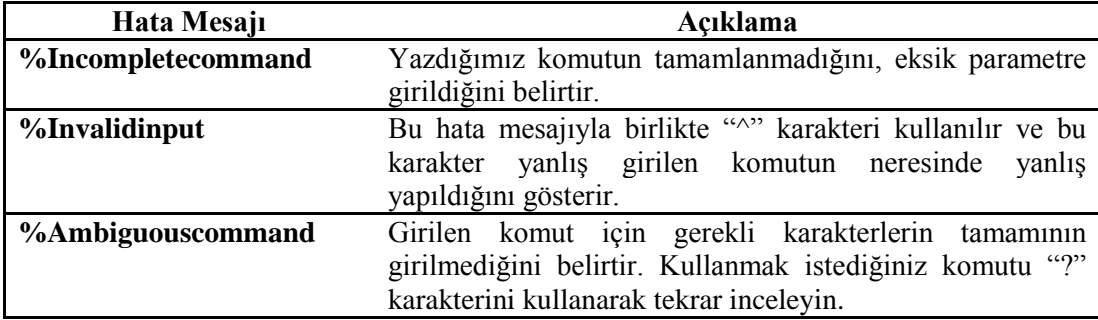

<span id="page-30-1"></span>**Tablo 2.2: Komut satırı hata mesajları ve açıklamaları 2.2.9. Sürüm Gösterme Komutu (Show Version)**

"showversion" komutu, Cisco IOS programının versiyonu hakkında bilgileri görüntüler. Show version komutunu yazdıktan sonra aşağıdaki çıktı görüntülenir.

```
R1#show version
Cisco Internetwork Operating System Software
IOS (tm) C2600 Software (C2600-BINO3S3-M), Version 12.3(22), RELEASE SOFTWARE (fc2)
Technical Support: http://www.cisco.com/techsupport
Copyright (c) 1986-2007 by cisco Systems, Inc.
Compiled Wed 24-Jan-07 16:49 by ccai
Image text-base: 0x80008098, data-base: 0x81903D18
```
### **Resim 2.26: "showversion" komutu ekran görüntüsü**

Çıktının yukarıdaki bölümü, yönlendiricide çalışan IOS'u açıklar. Aşağıdaki bölüm, kullanılan read-onlymemory (ROM)'u tanımlar. ROM, yönlendiriciyi boot etmek ve POST'u tutması için kullanılmaktadır:

ROM: C2600 Software (C2600-BINO3S3-M), Version 12.3(22), RELEASE SOFTWARE (fc2)

#### **Resim 2.27: ROM bilgileri**

Sonraki bölüm, yönlendiricinin ne kadar zamandır çalıştığını, nasıl başlatıldığını (şayet bir systemrestartedbybus hatası görürseniz, bu oldukça kötü bir şeydir), Cisco IOS'un hangi lokasyondan yüklendiğini ve IOS'un ismini gösterir.

```
R1 uptime is 6 minutes
System returned to ROM by unknown reload cause - suspect boot_data[BOOT_COUNT] 0x0, BOOT_COUNT 0,
BOOTDATA 19
System image file is "tftp://255.255.255.255/unknown"
```
## **Resim 2.28: IOS'un açık kapma süresi, yüklenme lokasyon**

Sonraki bölüm, işlemciyi, DRAM ve flash bellek boyutunu ve yönlendiricide bulunan arayüzleri görüntüler. Son olarak, configurationregister değeri listelenmiştir.

```
cisco 2621 (MPC860) processor (revision 0x202) with 56320K/9216K bytes of memory.
Processor board ID FTX0945WOMY (4279256517)
M860 processor: part number 0, mask 0
Bridging software.
X.25 software, Version 3.0.0.
2 FastEthernet/IEEE 802.3 interface(s)
128K bytes of non-volatile configuration memory.
8192K bytes of processor board System flash (Read/Write)
```
Configuration register is 0x2102

#### **Resim 2.29: Yönlendirici hafıza, arayüz ve config-reg bilgileri**

## **UYGULAMA FAALİYETİ**

<span id="page-32-0"></span>Aşağıdaki uygulamaları işlem basamaklarına uygun bir şekilde yapınız.

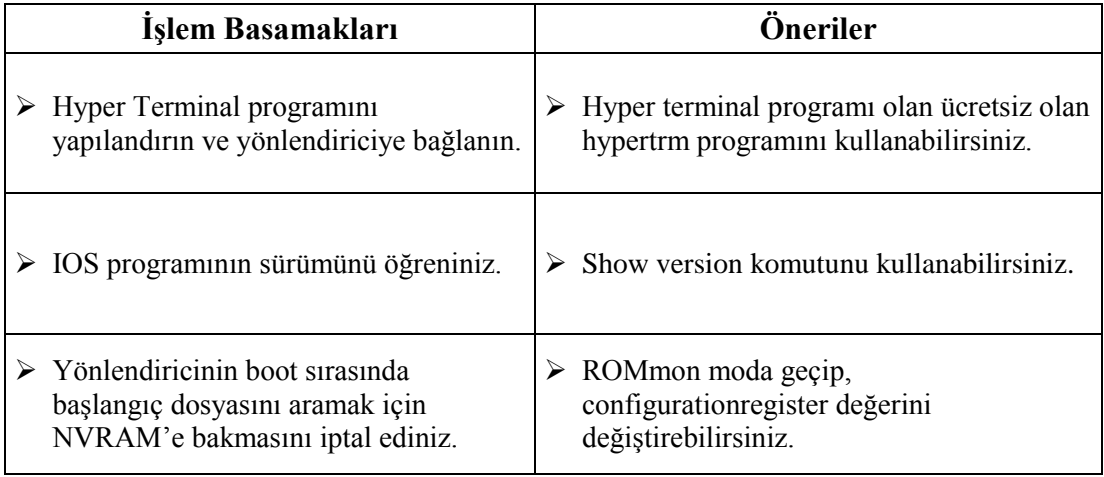

## <span id="page-33-0"></span>**ÖLÇME VE DEĞERLENDİRME**

## **Aşağıdaki soruları dikkatlice okuyarak doğru seçeneği işaretleyiniz.**

**1.** Hangisi Cisco IOS işletim sisteminin görevlerinden değildir?

A) Ağ protokol ve fonksiyonlarını taşımak

- B) Cihazlar arasındaki yüksek hızda trafiği bağlamak
- C) Ağ kaynaklarına bağlanmak için güvenliği sağlamak
- D) Ağın ölçeklenebilmesini kısıtlamak
- **2.** Hangisi yönlendiriciyi yapılandırmak için kullanılan bağlantı türlerinden biri değildir? A) Telnet
	- B) Auxiliary
	- C) Konsol
	- D) Manage
- **3.** Yönlendiriciyi yapılandırmak için IOS'a giriş yapan kullanıcı, hangi kullanıcı modundadır? A) User EXEC Mod B) Privileged EXEC Mod C) Global Config Mod D) Simple User Mod
- **4.** Privileged EXEC moda geçildiğinde prompt'ta hangi işaret gösterilir?
	- $A$ ) >
	- $B)$  #
	- $C$ ) <
	- D) p
- **5.** Yönlendiricideki mevcut IOS imajını ve Flash'ı görüntülemek için hangi komut kullanılır?
	- A) showversion
	- B) showios
	- C) showos
	- D) printversion
- **6.** Yönlendiricideki Flash'ın içinde bulunan dosyaları ve bu dosyaların boyutlarını görmek için hangi komut kullanılır?
	- A) showversion
	- B) printfflash
	- C) showos
	- D) showflash
- **7.** Yönlendirici Flash'ında bulunan IOS imajını, RAM'e yüklemekten sorumlu olan programın adı nedir?
	- A) ROM B) boot.ini C) Bootstrap D) NVRAM
- **8.** ROMmonmod'a geçmek için kullanılan tuş kombinasyonu hangisidir? A) Ctrl + Delete  $B)$  Ctrl + Break  $C$ ) Ctrl + Home D) Ctrl +  $F10$
- **9.** Hangisi Cisco IOS imajının, RAM'e yüklenebileceği konumlardan biri değildir? A) FLASH B) TFTP Server C) Konsol D) ROM
- **10.** Hangisi Cisco IOS başlangıç yapılandırma dosyasının, yüklenebileceği konumlardan biri değildir? A) NVRAM B) TFTP Server C) Konsol D)RAM

## **DEĞERLENDİRME**

Cevaplarınızı cevap anahtarıyla karşılaştırınız. Yanlış cevap verdiğiniz ya da cevap verirken tereddüt ettiğiniz sorularla ilgili konuları faaliyete geri dönerek tekrarlayınız. Cevaplarınızın tümü doğru ise bir sonraki öğrenme faaliyetine geçiniz.

# **ÖĞRENME FAALİYETİ–3**

## <span id="page-35-0"></span>**AMAÇ**

Yönlendiriciyi ayarlayabileceksiniz.

## **ARAŞTIRMA**

- Yönlendirici komut modlarını araştırınız.
- Yönlendiricideki bağlantı noktalarına şifre verme işlemleri hakkında araştırma yapınız.
- Yönlendirici arayüzlerinin nasıl yapılandırıldığı hakkında araştırınız. Topladığınız bilgileri rapor haline getiriniz. Hazırladığınız raporu sınıfta öğretmeninize ve arkadaşlarınıza sununuz.

## **3. YÖNLENDİRİCİ KOMUTLARI**

## <span id="page-35-2"></span><span id="page-35-1"></span>**3.1. CLI Komut Modları**

Kullanıcıların, yönlendiricideki IOS'u kullanmalarını sağlayan komut satırı arabirimi CLI (Command-LineInterface) olarak adlandırılmaktadır. CLI komut modları farklı seviyelerden oluşur, her seviyede yürütülebilecek komutlar ve yapılabilecek işlemler farklıdır. Bu yüzden kullanıcının, yapılandırma gerçekleştirilirken hangi seviyede olduğunu bilmesi gerekir. Resim3.1 de Cisco IOS için modlar aşama aşama listelenmektedir.

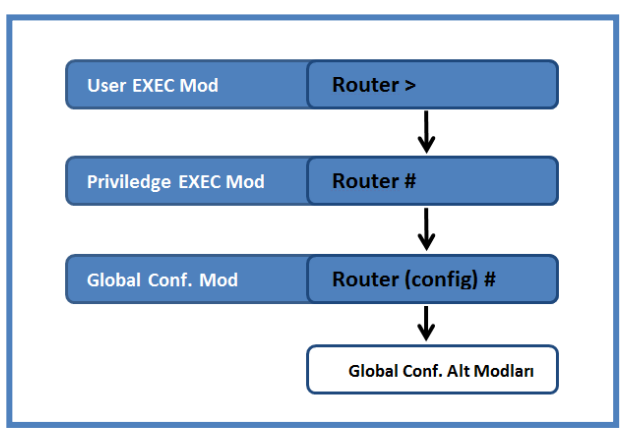

**Resim 3.1: CLI komut modları**

Global Configuration alt modları aşağıda listelenmiştir.

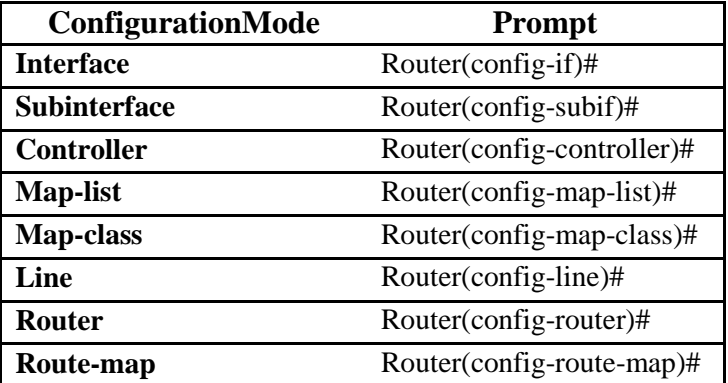

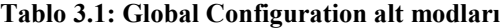

IOS'a CLI ile bağlanıldığında ilk olarak user EXEC moda girilir. Burada yönlendirici ile ilgili yapılandırma işlemleri gerçekleştirilemez. Sadece basit sistem bilgilerinin izlenmesi, terminal ayarları gibi işlemler yapılır. Bu modda kullanılabilen komutları ve komutların kısa açıklamalarını görmek için **" ? "**(soru işareti) karakterini yazıp Enter'a basmanız yeterlidir.

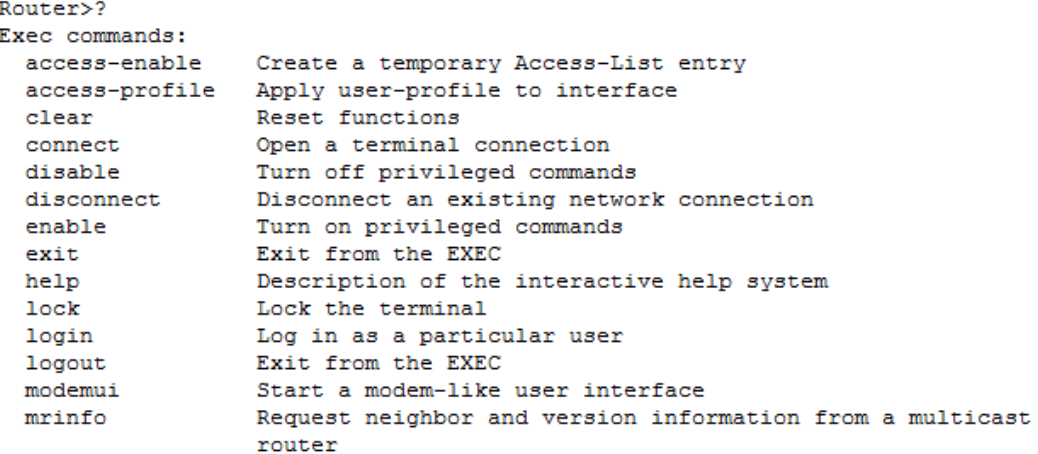

## **Resim 3.2: user EXEC moda "?" karakterini kullanma**

Priviledge EXEC moda geçmek için **"enable"** komutunu kullanmanız gerekir. Bu modda geçtikten sonra yönlendirici yapılandırma işlemleri yapıldığı için bu moda geçişte şifre sorgulaması yapılması güvenlik açısından gereklidir. Priviledge EXEC moda şifre koyma işlemi ilerleyen konularda anlatılacaktır. Bu modda kullanılan komutları ve kısa açıklamalarını görmek için "?" karakterini kullanabilirsiniz.

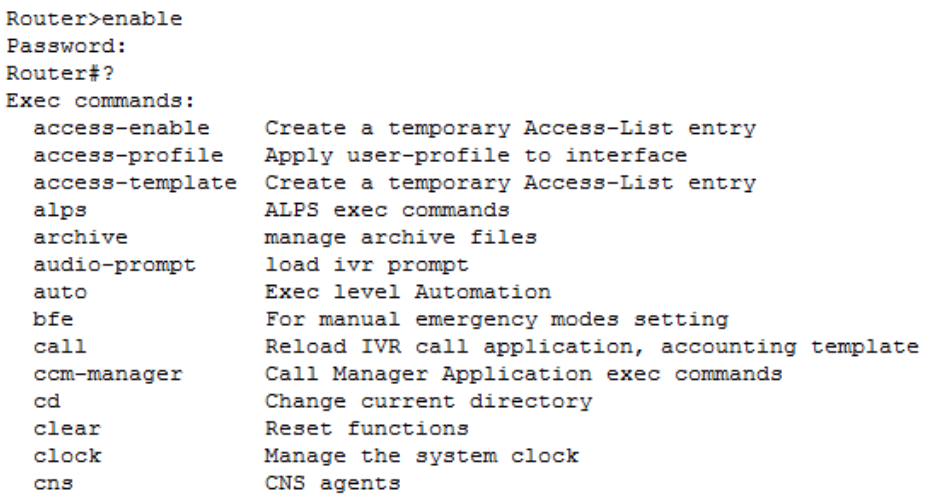

## **Resim 3.3: Priviledge EXEC modda "?" karakterini kullanma**

Priviledge EXEC modundan Global Configuration Moda (Config Mod) geçmek için "**configure terminal"** komutu kullanılır. Bu modda kullanılan komutlar, genel olarak tüm sistemi etkileyen parametreleri değiştirirler. Burada yapılan değişiklikler, komut yazdıktan sonra Enter tuşuna basar basmaz gerçekleşir, bu yüzden Config modda değişiklik yaparken dikkatli olunması gerekir.

Router# Router#configure terminal Enter configuration commands, one per line. End with CNTL/Z. Router (config) #

### **Resim 3.4: Config mod'a geçme işlemi**

Config modbir çok alt modlar içerir. Örneğin arayüzleri yapılandırmak için **"configinterface"**, yönlendirme protokollerini ayarlamak için **"config-router"** gibi

Üst seviyedeki bir config moddan bir alt seviye geçmek için **"Ctrl+Z", "Ctrl+C"**kısayollarını veya **"exit", "end"**komutlarını kullanabilirsiniz.

Priviledge EXEC moddan, user EXEC moda dönmek için **"exit"** veya **"disable"** komutlarını kullanabilirsiniz.

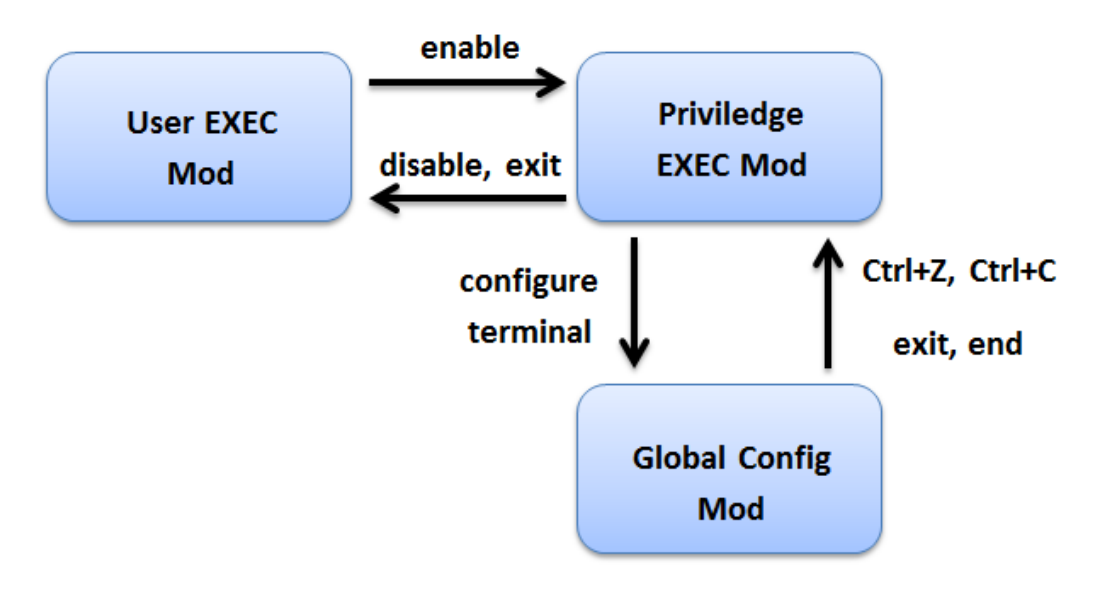

**Resim 3.5: Modlar arası geçiş işlemleri**

## *Hatırlatma*

*Komutları hızlı bir şekilde yazmak için komutun birkaç harfini yazdıktan sonra "tab" tuşu ile komut tamamlama işlemi yapabilirsiniz veya komutun birkaç harfini yazarak kullanabilirsiniz.*

*Örneğin; "configure terminal" yerine "conf t" gibi.*

## <span id="page-38-0"></span>**3.2. Yönlendiricinin Adlandırılması**

Yönlendirici adlandırmasındaki amaç, ağ yöneticisine hangi yönlendirici üzerinde işlem yaptığı hakkında bilgi vermektir. Yönlendiriciyi adlandırma işlemi, config moddayken **"hostname"** komutu ile yapılır.

```
Router (config)#
Router (config)#hostname ANKARA
ANKARA (config)#
```
## **Resim 3.6: Yönlendiricinin adlandırılması**

## <span id="page-38-1"></span>**3.3. Yönlendirici Şifreleme**

IOS'ta 5 farklı şifre bulunmaktadır. Bu şifreler, yönlendirici üzerinde izinsiz yapılandırma işlemi yapılmasını engellemek içindir. Şifrelerden 2 tanesi priviledge EXEC moda erişim için, bir tanesi konsol arayüzü için, bir tanesi AUX arayüzü için, bir tanesi de Telnet bağlantıları için tanımlanır.

Priviledge EXEC mod'a izinsiz erişimi engellemek için config moddayken **"enable"** komutu kullanılır. Aşağıda enable komutunun parametreleri ve açıklamaları gösterilmektedir.

```
Router#
Router#conf t
Enter configuration commands, one per line. End with CNTL/Z.
Router (config)#enable ?
  last-resort Define enable action if no TACACS servers respond
 password
             Assign the privileged level password
             Assign the privileged level secret
 secret
 use-tacacs Use TACACS to check enable passwords
```
#### **Resim 3.7: "enable" komutu parametreleri**

- **last-resort:** Bir TACACS (kimlik doğrulama sunucuları ile iletişim kurmak için kullanılan protokol) üzerinden kimlik denetimi oluşturduysanız ve artık kullanılmıyorsa yönlendiriciye girmenizi sağlar. Şayet TACACS sunucusu çalışıyorsa kullanılmaz.
- **password:** Enable password, eski IOS 10.3 öncesi sistemlerde ayarlanır ve **"enable secret**" ayarlıysa kullanılmaz. **"Show"** komutu ile yapılandırma dosyasına bakıldığında **"enable password"** alanında şifre açık bir şekilde görüntülenir.
- **secret:** Bu, ayarlandığında enable password'u geçersiz kılan, daha yeni, şifrelenmiş "password"dur. Show komutu ile yapılandırma dosyasına bakıldığında "enable secret" alanında şifrelenmiş bir şekilde görüntülenir.
- **use-tacacs:** Bu yönlendiriciye, bir TACACS sunucusu üzerinden kimlik denetimi yapmasını söyler. Şayet çok sayıda yönlendirici ile uğraşıyorsanız, bu kullanışlıdır. Çünkü tüm bu yönlendiricilerdeki şifre değiştirme işlemiyle uğraşmak istemezsiniz. Onun yerine, sadece TACACS sunucusuna gidip şifreyi bir defa da değiştirebilirsiniz.

Enable moda şifre koymak için Resim 3. 8'deki komut dizimi kullanılır.

```
Router (config) #
Router (config) #enable password CISCO
Router (config) #enable secret CISCO1
Router (config)#
```
## **Resim 3.8: Enable moda şifre koyma işlemi**

Şifrelemeyi yaptıktan sonra enable modda, **"Show runnig-config"** komutunu kullanarak çalışan yapılandırma dosyasına erişebilirsiniz. Bu yapılandırma dosyasına baktığınızda secret'in şifrelenerek, password'un ise açık bir şekilde yazıldığını görebilirsiniz.

> enable secret 5 \$1\$3MQg\$8LsEyliJgsHEuTKa2ijmv0 enable password CISCO ÷

## **Resim 3.9: Şifrelerin görüntülenmesi**

Password'u şifrelemek için config modda, **"service password-encryption**" komutunu kullanabilirsiniz. Ama unutulmaması gereken bu şifrelemenin secret kadar güçlü olmadığıdır.

```
enable secret 5 $1$3MQg$8LsEyliJgsHEuTKa2ijmv0
enable password 7 123A2C243124
л.
```
## **Resim 3.10: Şifrelerin görüntülenmesi**

Yönlendiricinin konsol arayüzüne şifre koymak için Resim 3.11'deki söz dizimi kullanılır. Sadece 1 tane konsol arayüzü olduğundan **"lineconsol 0"** yazılır. Şifre verildikten sonraki **"login"** komutu, arayüzü bağlantıya açmak içindir.

```
Router (config)#
Router (config)#line consol 0
Router (config-line) #password KARABUK
Router (config-line) #login
Router (config-line)#
```
## **Resim 3.11: Konsol arayüzüne şifre koyma**

Yönlendiricinin AUX arayüzüne şifre koymak için Resim 3.12'deki söz dizimi kullanılır. Sadece 1 tane AUX arayüzü olduğundan **"lineaux 0"**yazılır.

```
Router (config)#
Router (config) #line aux 0
Router (config-line) #password SAKARYA
Router (config-line) #login
Router (config-line)#
```
### **Resim 3.12: AUX arayüzüne şifre koyma**

Yönlendiricinin Telnet erişimine şifre koymak için Resim 3. 13'deki söz dizimi kullanılır. Cisco IOS Enterprise edition çalıştırmayan yönlendiriciler, beş tane farklı Telnet bağlantısı sağlar (0-4). Bu bağlantıların her birisine farklı şifreler atanabilir. Fakat yönlendiriciye yapılan her telnet isteğine yönlendirici, o zaman kullanımda olmayan bir bağlantıyı atadığı için bağlantıyı kuran kişinin tüm bu telnet bağlantısına atanmış şifreleri bilmesi gerekir. Bu yüzden telnet bağlantılarına ayrı ayrı şifre atamak iyi bir yaklaşım değildir.

```
Router (config) #
Router (config) #line vty 0 4
Router (config-line) #password ANKARA
Router (config-line) #login
Router (config-line)#
```
#### **Resim 3.13: Telnet bağlatısına şifre koyma**

Bunun haricinde yönlendiriciye yapılan bağlantıların, kullanıcı herhangi bir işlem yapmadan ne kadar süre aktif kalacağını da **"exec-timeout"** komutuyla belirleyebilirsiniz.

## <span id="page-41-0"></span>**3.4. Show Komutlarını İnceleme**

Show komutu, yönlendirici ile ilgili bir çok şeyi görüntülemede yardımcı olur. Show komutları User EXEC ve Priviledge EXEC modda kullanılır. User EXEC modu kısıtlı yetkilere sahip olduğu için "Show" komutunun bu modda daha az parametresi vardır.**"Show ?"** komutunu iki ayrı modda da kullanarak parametre sayısı arasındaki farkı görebilirsiniz.

Aşağıda sık kullanılan Show komutları listelenmişti:

- **Show version:** Bu komut, yönlendiricide çalışan IOS sürümünü, yönlendiricinin ne kadar süredir çalışır olduğunu, RAM, arayüz türleri gibi özelliklerini görüntüler.
- **Show running-config:** O anda çalışan yapılandırma dosyasını görüntüler.
- **Show startup-config**: Yönlendiricinin başlangıçtaki yapılandırma dosyasını görüntüler.
- **Show clock:** Yönlendiricinin saat ve tarih ayarlarını görüntüler.
- **Show flash:** Yönlendiricinin flash belleğindeki IOS ve diğer dosyalarla birlikte flashta kullanılan, boş ve toplam alanları görüntüler.
- **Show history**: Komut satırından girilen son 10 komutu listeler.
- **Show interfaces:** Yönlendiricideki tüm arayüzlerin, donanım ve IP adreslerini, paket miktarını, kaydedilen hataları ve yapılandırmasını görüntüler.
- **Show interface arayüz-no:** Belirtilen ara yüzün o anki yapılandırması, donanım ve IP adreslerini, gidip gelen paket miktarını, kaydedilen hatalarını görüntüler.
- **Show processes:** Yönlendirici CPU kullanım bilgilerini ve üzerinde çalışan işlemleri görüntüler.
- **Show protocol:** Yönlendirici üzerinde yapılandırılmış yönlendirme protokollerini görüntüler.
- **Show cdpneighbor:** Eğer CDP (Cisco Discovery Protocol) etkin ise bir WAN veya LAN bağlantısı ile bağlı, CDP ile keşfedilmiş yönlendiricileri listeler.
- **Show Access-list:** Yönlendirici üzerinde yapılandırılmış erişim denetim listelerini ve bunların kaç kez eşlendiğini görüntüler.
- **Show ip int:** Yönlendiricideki tüm IP yapılandırması yapılmış arayüzleri diğer IP seçenekleri, erişim listeleri de dâhil olmak üzere listeler.
- **Show ip traffic:** Yönlendirici üzerinden geçen tüm IP trafiklerini görüntüler.
- **Show ip route:** Yönlendiricinin, IP yönlendirme tablosunu görüntüler.
- **Show hardware:** Yönlendirici üzerinde bulunan tüm donanımı listeler.
- **Show memory:** Ram miktarını, kullanılan ve boş olan alanları görüntüler.

Show komutunu Global Config modda kullanmak için **"do show parametre"** şeklinde yazmanız gerekir. Örneğin Global Config modda, running-config dosyası görüntülemek istenirse Resim 3.14'deki komut kullanılır.

> Router (config) # Router (config)#do show running-config Building configuration...

## **Resim 3.14: Config moddashow komutunu kullanma**

## <span id="page-42-0"></span>**3.5. Seri Arayüz Yapılandırma**

Seri arayüzler WAN için kullanılır. Örnekte iki yönlendiriciler birbirlerine seri arayüzleri aracılığıyla bağlanmıştır. Seri arayüzden haberleşen yönlendiricilerden bir tarafın **DCE** (Data Communications Equipment), diğer tarafında DTE (Data Terminal Equipment) olması gerekir. DCE olan taraf veri iletimindeki hızı belirleyen taraftır ve bunun yapılandırılması gerekir. İletim hızı, **"clock rate"** komutu ile yapılandırılır. Clock rate, saniyede iletilen bit miktarıdır.

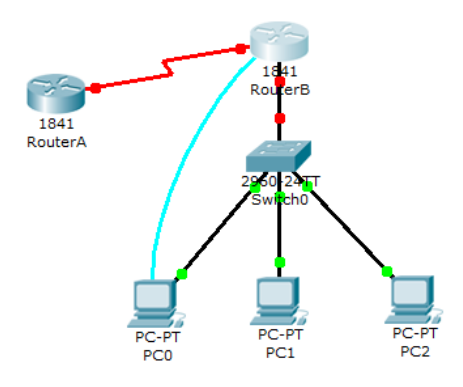

**Şekil 3.1: Örnek ağ yapısı**

Örnekte RouterA ve RouterB birbirlerine s0/0/0 arayüzlerinden bağlanmış ve RouterA DCE olan taraftır. Yönlendirici seri arayüz ve fastethernet yapılandırma ayarları Tablo 3.2'de verilmiştir.

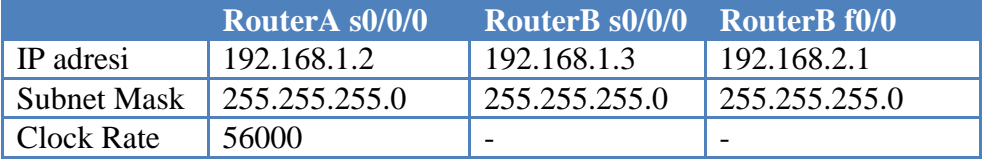

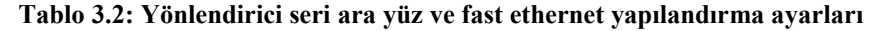

RouterA'nın seri arayüz yapılandırması aşağıda verilmiştir. **"İp address"** komutu ile IP adresi ve SubnetMask'ı verilir. **"Clock rate"** komutu ile iletişim hızı belirlenir. **"No shutdown"** komutu ile de arayüz açılır.

```
RouterA(config)#
RouterA(config)#int s0/0/0
RouterA(config-if)#ip address 192.168.1.2 255.255.255.0
RouterA(config-if)#clock rate 56000
RouterA(config-if)#no shutdown
```
#### **Resim 3.15: RouterA seri ara yüzünün yapılandırılması**

RouterB'nin seri arayüz yapılandırması da tabloda verilen ayarlara göre aşağıdaki gibi yapılır.

```
RouterB(config)#int s0/0/0
RouterB(config-if)#ip address 192.168.1.3 255.255.255.0
RouterB(config-if)#no shutdown
```
#### **Resim 3.16: RouterB seri ara yüzünün yapılandırılması**

## <span id="page-43-0"></span>**3.6. Ethernet Arayüz Yapılandırma**

Yönlendiricide birden fazla Ethernet veya Fast Ethernet arabirimi olabilir, **"interface f0/0"**komutu ile bahsedilen 0 noluFast Ethernet arabirimine girilmesini sağlanır. CLI kullanıcısı interface f0/0 komutunu yazdıktan sonra, arabirim yapılandırma moduna geçecektir. Daha sonra Ethernet arayüzüne ip adresi ve subnet mask ı verilir. Şekil 3.1'deki yapı için RouterB yönlendiricisinin fastethernet 0/0 arayüzünün yapılandırması aşağıdadır.

```
RouterB(config)#int f0/0
RouterB(config-if)#ip address 192.168.2.1 255.255.255.0
RouterB(config-if)#no shutdown
```
#### **Resim 3.17: FastEthernet arayüzünün yapılandırılması**

Yönlendiricilerdeki tüm arayüz yapılandırmaları gerçekleştiği için paket iletimi sağlanmaktadır. Cisco Packet Tracet programında arayüzlerde paket iletimi olduğunu arayüz yanındaki yeşil ışıktan anlayabilirsiniz.

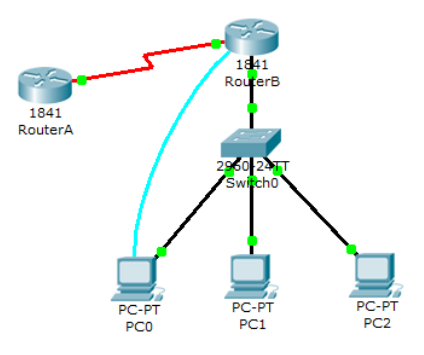

**Şekil 3.2: Yapılandırma işlemi sonucu**

## <span id="page-43-1"></span>**3.7. Yapılandırma Değişikliklerini Kaydetme**

Yönlendirici üzerinde yapılan yapılandırma, running-config dosyasındadır ve bu dosya RAM'de tutulur. Yönlendirici kapatıldığında veya bir elektrik kesintisinde tüm yapılandırma RAM'den silinir. Bu yapılandırmanın NVRAM'deki **"startup-config"** dosyasına yazılması gerekir. Bu işlemi birkaç farklı yöntem ile gerçekleştirebilirsiniz.

Priviledge EXEC modda iken **"wr"** komutu ile o andaki çalışan yapılandırma, startupconfig dosyasına yazılır.

```
RouterA#wr
Building configuration...
[OK]RouterA#
```
**Resim 3.18: "wr" komutunun kullanılması**

Bu işlemi **"copy"** komutu ile de yapabilirsiniz.

```
RouterA#
RouterA#copy running-config startup-config
Destination filename [startup-config]?
Building configuration...
[OK]
```
**Resim 3.19: "copy" komutunun kullanılması**

## **UYGULAMA FAALİYETİ**

Aşağıdaki uygulamaları işlem basamaklarına uygun bir şekilde yapınız.

<span id="page-45-0"></span>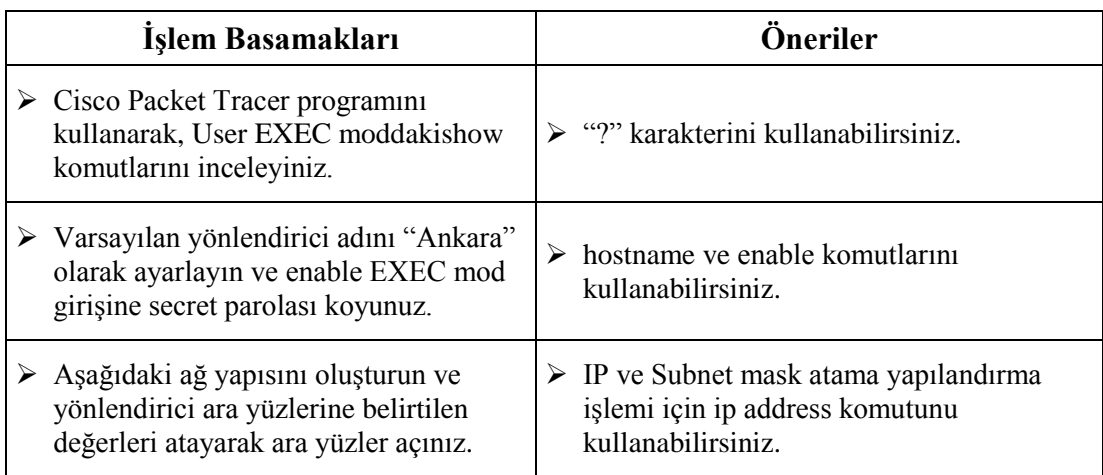

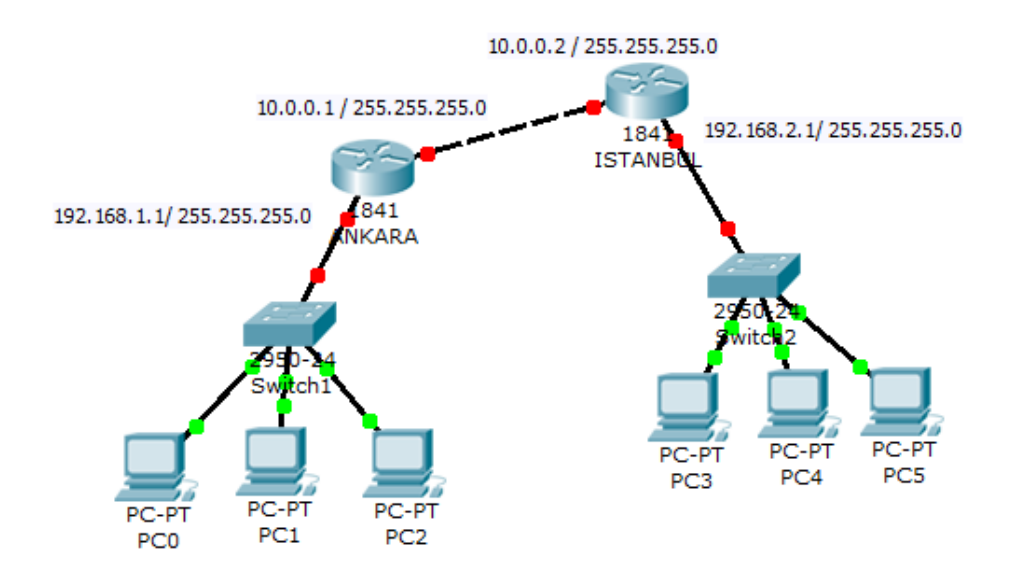

**Şekil 3.3: Örnek ağ yapısı**

## <span id="page-46-0"></span>**ÖLÇME VE DEĞERLENDİRME**

## **Aşağıdaki soruları dikkatlice okuyarak doğru seçeneği işaretleyiniz.**

- **1.** Kullanıcıların, yönlendiricideki IOS'u kullanmalarını sağlayan komut satırı arabirimine ne ad verilir?
	- A) IOSC
	- B) CLI
	- C) GUI
	- D) EXEC
- **2.** Herhangi bir kullanıcı modunda, kullanılabilecek komutları görmek için hangi karakter kullanılır?
	- A) ?
	- B) #
	- $C$ ) >
	- $D)$  !
- **3.** Cisco IOS'ta, User EXEC moddan, Privileged EXEC moda geçmek için hangi komut kullanılır?
	- A) privileged
	- B) setup
	- C) enable D) conf t
- **4.** Cisco IOS'ta, Privileged EXEC moddan, Global Configuration moda geçmek için
	- hangi komut kullanılır?
	- A) globalconf
	- B) enable
	- C) disable
	- D) configure terminal
	- **5.** Router isimli bir yönlendiricini ismini Ankara olarak değiştirmek için hangi seçenek kullanılır?
		- A) Router(config)# hostname Ankara
		- B) Router# hostname Ankara
		- C) Router>hostname Ankara
		- D) Router(config)# name Ankara
	- **6.** enable EXEC mod geçişine şifrelenmiş bir parola koymak için hangi komut kullanılır? A) enable password
		- B) enable recovery
		- C) enable secret
		- D) secret enable login
- **7.** enable EXEC moda geçmek için koyulmuş password'ü şifrelemek için hangi komut kullanılır?
	- A) servicepassword-encryption
	- B) passwordhide
	- C) servicepassword-hide
	- D) passwordloginhide
- **8.** enable EXEC moda geçmek için kullanılan parolalardan hangisinin tahmin edilmesi daha zordur?
	- A) password
	- B) secret
	- C) login
	- D) line
- **9.** Yönlendiricinin konsol arayüzünü yapılandırmak için hangi komut kullanılır? A) intlineconsol 0 B) consol 0
	- C) lineconsol 0
	- D) linevty 0
- **10.** Bir arayüzü bağlantıya açmak için hangi komut kullanılır?
	- A) open
	- B) up
	- C) start
	- D) login

## **DEĞERLENDİRME**

Cevaplarınızı cevap anahtarıyla karşılaştırınız. Yanlış cevap verdiğiniz ya da cevap verirken tereddüt ettiğiniz sorularla ilgili konuları faaliyete geri dönerek tekrarlayınız. Cevaplarınızın tümü doğru ise bir sonraki öğrenme faaliyetine geçiniz.

# **ÖĞRENME FAALİYETİ–4**

**ÖĞRENME FAALİYETİ–4**

<span id="page-48-0"></span>**AMAÇ**

Yapılandırma tanımlamalarını gerçekleştirebileceksiniz.

## **ARAŞTIRMA**

 $\geq$  Ilk defa kullanılan bir yönlendiricide hangi yapılandırma islemlerinin yapıldığını araştırınız. Topladığınız bilgileri rapor haline getiriniz. Hazırladığınız raporu sınıfta öğretmeninize ve arkadaşlarınıza sununuz.

# <span id="page-48-1"></span>**4. YÖNLENDİRİCİ YAPILANDIRMASI**

## <span id="page-48-2"></span>**4.1. Yapılandırma Standartlarının Önemi**

- **Yol Seçmek(Routing):** Yönlendirici, kendine bağlı olan bilgisayarların network adreslerini tuttuğu gibi, kendisine bağlı veya kullanılan protokole göre bağımsız yönlendiricilerin network adreslerini de routing tablolarında tutmaktadır. Yönlendirici kendisine gelen paketlerin nereye gideceğini öğrendikten sonra bu adresi routing tablolarıyla karşılaştırarak hangi arayüzünden yollayacağına karar vermektedir.
- **Paket Filtreleme:** Paket filtreleme, network adresi(IP), servisi ve protokolüne göre bilgi transferini kontrol etmektir. Yönlendirici bu kontrolleri, **ACL**'ler (Access-Control List – Erişim Listesi) yardımı ile sağlar. ACL'ler kendisine gelen verinin kaynak, hedef ip adreslerine, bilginin gideceği arayüz adresine veya kullanılmak istenen protokole göre kısıtlamalar yapabilmektedir. Bu kısıtlamalar yapılırken iki şekilde yapılabilir. Birincisi sadece izin verilen servisler ve protokoller yazılarak servise açılmakta ve geri kalanı kapatılmaktadır. İkincisinde ise sadece kapatılan servisler yazılmakta ve diğerleri açılmaktadır.

Bu iki önemli görevi gerçekleştiren yönlendiricileri rastgele yapılandırmak, ağ da problemler çıkmasına ve ağın performansını düşürmekten başka bir şeye yaramaz. Bu nedenledir ki seçtiğimiz cihazlar ne olursa olsun cihazların özelliklerini tanımalı ve yapılandırmasını en iyi şekilde gerçekleştirilmelidir.

## <span id="page-48-3"></span>**4.2. Arayüz Tanımlamaları ve Yapılandırma**

Yönlendiricilerin arayüzlerinin hangi hatta bağlı olduğunu ezbere bilmek pratik bir yol değildir. Bu yüzden arayüzlere tanımlama yapılır. Show komutu ile arayüzün özellikleri görüntülendiğinde, ara yüzün hangi işlem için kullanıldığı anlaşılır.

Örneğin, yönlendiricinin fast Ethernet 0/0 ara yüzüne tanımlama yapılmak istendiğinde aşağıdaki komut kullanılır.

> Router (config)#int f0/0 Router (config-if) #description TOPLANTI ODASI

#### **Resim 4.1: Arayüz tanımlaması yapma**

Ara yüz tanımlamasını görmek için aşağıdaki komut kullanılır.

```
Router (config)#do show interface f0/0
FastEthernet0/0 is administratively down, line protocol is down (disabled)
                                0000-4a47.a401 (bia 0002.4a47.a401)
 Description: TOPLANTI ODASI
 wid rood byces, on roodoo wort, our 100 usec,
    reliability 255/255, txload 1/255, rxload 1/255
 Encapsulation ARPA, loopback not set
 ARP type: ARPA, ARP Timeout 04:00:00,
```
#### **Resim 4.2: Arayüz tanımlamasını görüntüleme**

## <span id="page-49-0"></span>**4.3. Bağlantı Mesajları**

Yönlendiricide, arayüzleri yapılandırıp açtığınızda bir mesaj görüntülenir. Eğer hat için iki tarafta da doğru yapılandırma yapılmışsa çalışıyor mesajı görüntülenir. Yönlendiricide **"showinterfaces"** veya **"showinterface serial1"** komutlarıyla o arayüzle ilgili bilgileri görüntüleyebilirsiniz. Görüntülenen bilgiler içerisinde, Resim 4.3'teki açıklamalardan biri görülecektir.

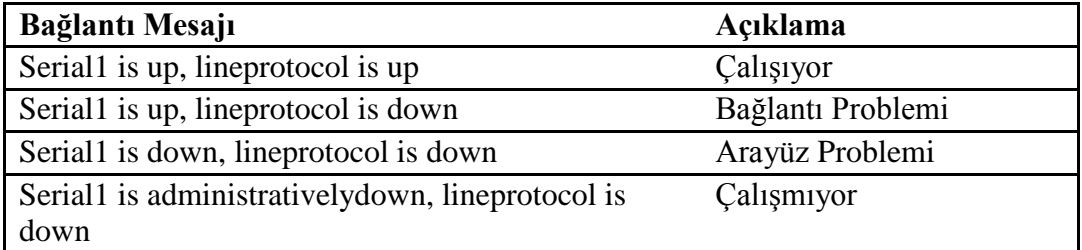

#### **Resim 4.3: Bağlantı mesajları**

Eğer ilk satırdaki durumu görürseniz o arayüz problemsiz bir şekilde çalışıyor demektir. İkinci satırdaki durumu görürseniz WAN bağlantıda bir problem oluşmuş demektir. Bu problem, WAN'da kullandığınız teknolojiye has bir protokol yapılandırması ile ilgili bir problem veya cihazlar arasındaki parametrelerdeki farklılıktan dolayı olabilir. Üçüncü durum ile karşılaşıyorsanız kullandığınız arayüzde problem var demektir. Eğer son durum ile karşılaşıyorsanız **"shutdown"** komutuyla manuel olarak bu arayüz kapatılmış demektir.

## <span id="page-50-0"></span>**4.4. Açılış Mesajı**

Açılış mesajı, küçük, hoş bir araç olmasından çok daha fazla şey ifade eder. Yönlendiricide bir açılış mesajına sahip olmanın iyi bir nedeni, yönlendiriciye modemle ya da telnet ile bağlanmak isteyenlere küçük bir güvenlik uyarısı göndermektir.

Açılış mesajı eklemek için aşağıdaki komut kullanılır. Burada girilen **"#"** işareti girilen metnin başlangıç ve bitiş noktalarını oluşturur. Herhangi bir karakter girebilirsiniz, ancak, dikkat etmeniz gereken bu karakterin, girdiğiniz metinde bulunmaması gerektiğidir. Böyle bir durum meydana gelirse login mesajınızda o karakterden sonrası görünmeyecektir.

```
RouterB(config)#
RouterB(config)#banner login #DIKKAT, SADECE YETKILILER GIREBILIR#
RouterB(config)#
```
### **Resim 4.3: Açılış mesajı verme**

Açılış mesajı verdikten sonra girişte Resim 4.4'teki gibi bir ekran görüntülenir.

```
DIKKAT, SADECE YETKILILER GIREBILIR
User Access Verification
Password:
```
**Resim 4.4: Açılış mesajı**

## <span id="page-50-1"></span>**4.5. Günün Mesajı**

Günün mesajı da, açılış mesajına benzer. Kullanımı Resim 4.5'teki gibidir.

RouterB(config)#banner motd #KONFIGURASYON USER2 TARAFINDAN YAPILDI#

**Resim 4.5: Günün mesajı ekleme**

KONFIGURASYON USER2 TARAFINDAN YAPILDI DIKKAT, SADECE YETKILILER GIREBILIR

User Access Verification

Password:

**Resim 4.6: Günün mesajı**

## <span id="page-50-2"></span>**4.6. Ana Makine (Host) İsmi Çözünürlüğü**

Uzak bir cihaza IP adresi yerine isim vererek erişmek de mümkündür. Bu işlem için iki yöntem vardır. İlk yöntemde her yönlendirici üzerinde host tablosu yapılandırılır. İkinci yöntemde ise DNS sunucusu üzerinden isim çözümlenir.

## **Host Tablosunun Yapılandırılması**

Host tablosunda hostname ile IP adresi eşleştirmeleri tutulur. Bu işlem içim **"ip host"** komutu bize yardımcı olacaktır. Genel kullanımı**; ip hosthost\_nametcp\_portip\_address** şeklindedir.

Varsayılan port numarası TCP/23′tür (Telnet). Eğer isterseniz telnet portunu değiştirebilirsiniz. Bir hostname için 8 tane IP adresi tanımlayabilirsiniz.

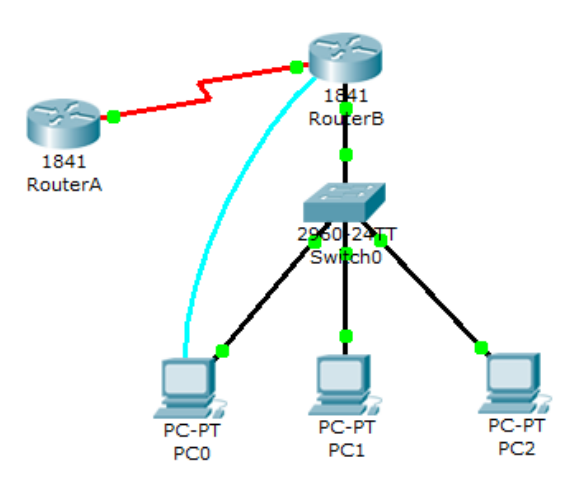

**Şekil 4.1: İsimlendirme işlemi**

Şekil 4.1'de yönlendiriciler için host tablosu yapılandırılmak istenmektedir. RouterA'danRouterB'ye telnet bağlantısı kurulurken RouterB'nin IP'si yerine host ismi girilerek bağlantı kurulmak istenmektedir. Bunun için RouterA'ya aşağıdaki komut yazılır.

```
Router (config)#
Router (config)#ip host RouterB 192.168.1.2
Router (config)#
```
**Resim 4.7: İsimlendirme işlemi**

**"showhosts"** komutu, host tablosunu görüntülemek için kullanılır.

```
Router (config)#do show hosts
Default Domain is not set
Name/address lookup uses domain service
Name servers are 255.255.255.255
Codes: UN - unknown, EX - expired, OK - OK, ?? - revalidate
      temp - temporary, perm - permanent
      NA - Not Applicable None - Not defined
Host
                         Port Flags
                                         Age Type
                                                   Address (es)
RouterB
                         None (perm, OK) 0 IP 192.168.1.2
```
#### **Resim 4.8: "showhost" komutunun ekran görüntüsü**

**"showhosts"** çıktısında **"Flags"** sütununun altında **"perm"** ifadesi yer almaktadır bu kaydın manuel olarak girildiğini gösterir. Eğer perm yerine **"temp"** ifadesi olmuş olsaydı bu kaydın DNS üzerinden çözüldüğü anlaşılacaktı.

Artık RouterA'danRouterB'ye host ismi kullanılarak telnet oturumu açılabilir.

```
Router#telnet RouterB
Trying 192.168.1.2 ... Open
User Access Verification
Password:
```
#### **Resim 4.9: Yönlendirici ismi ile Telnet bağlantısı**

Eğer host tablosundan RouterB ile ilgili kayıt silinmek istenirse, **"no ip hostRouterB"**  komutunu yazmanız yeterlidir.

İsim Çözümlenmesinde DNS Kullanımı

Eğer çok sayıda yönlendirici varsa bunlar için tek tek ip host kaydı girmek yerine DNS kullanmak daha kolay olacaktır. Bu işlem için DNS sunucuya tüm yönlendiricilerin adları ve arayüz IP adresleri kayıt edilmiş olmalıdır.

DNS'den isim çözümlemesi yapmak için öncelikle "ip domain-lookup" in devrede olması gerekmektedir. Daha sonra "ip name-server" komutuna parametre olarak DNS sunucunun IP adresi yazılır. "ip domain-name" ile de domainin adı belirtilir. Resim 4. 10'da örnek bir yapılandırma bulunmaktadır.

> RouterA(config)#ip domain-lookup RouterA(config)#ip name-server 192.168.1.4 RouterA(config)#ip domain-name dns.com

#### **Resim 4.10: İsim çözümlemesi için DNS kullanımı**

## <span id="page-53-0"></span>**4.7. Kullanıcı Seviye Ayarları**

Cisco yönlendiricilerde, 0'dan 15'e kadar kullanıcı ayrıcalık seviyeleri vardır. Ayrıcalık seviyesi arttıkça, yönlendiriciyi yönetmede sahip olunan haklar da artar. Ancak Cisco yönlendirici kullanan kullanıcılar, genelde üç ayrı önceden tanımlanmış ayrıcalık seviyesinde işlem yaparlar. Bunlar:

- 5 komut içeren ve ayrıcalık seviyesi 0 olan moddur. Bu mod**disable, enable, exit, help**ve**logout** komutlarını içerir ve nadiren kullanılır.
- User EXEC mode—ayrıcalık seviyesi 1
- Privileged EXEC mode—ayrıcalık seviyesi 15'tir.

Varsayılan yapılandırma ile yapılandırılmış bir cisco yönlendiriciye giriş yapıldığında user EXEC moda düşülür. Bu modun ayrıcalık seviyesi (privilegenumber) 1'dir. Bu seviyede router ile ilgili bazı sınırlı bilgilere ulaşılabilir ancak bu cihaz üzerinde herhangi bir değişiklik yapılamaz. Bu kısıtlamalar nedeniyle ayrıcalığı; yani yönlendiricinin daha etkin bir şekilde kullanılmasını sağlayacak komutları da etkin kılmak için **"enable"** komutu girilir. "enable" komutu girildiğinde privileged EXEC moda düşer ve varsayılan koşullarda 15. ayrıcalık seviyesine geçilir. Bu ayrıcalık seviyesi bir Cisco yönlendiricide geçerli olan mevcut her komutun işletilmesini sağlar.

Bazı küçük şirketlerde, her network yöneticisinin ayrıcalık seviyesinin aynı olması sorun oluşturmazken; şirket hacmi büyüdüğünde her network yöneticisinin her komutu işletme gereksinimi ortadan kalkar. Mesela şirketinizde stajyer olarak çalışan birinin sadece routerınızıninterface durumlarını veya komşuluklarını görmesini istersiniz. Böyle bir çalışanın şirketiniz için hayati öneme sahip bir routerda 15. seviyede yetkiye sahip olması çok akıl karı değildir. Bu durumda kullanıcıya özel ayrıcalık tanıma işlemi mantıklı bir yöntem olarak devreye girer.

**"showprivilege"** komutu mevcut kullanıcının ayrıcalık seviyesini görüntülemesini sağlar.

> Router#show privilege Current privilege level is 15

### **Resim 4.11: "showprivilege" komutunun kullanımı**

**"Username"** komutu, belli bir ayrıcalık seviyesine sahip bir kullanıcı oluşturmak için kullanılır. Ayrıcalık seviyesini belirlemek için **"privilege"** parametresi kullanır. Enable secret komutuyla da oluşturulan kullanıcı seviyesine şifre atama işlemi yapılır. Resim 4. 12'deki örnekte DURU isimli kullanıcıya seviye olarak 4, şifre olarak da cisco atanmıştır.

> Router (config) #username DURU privilege 4 Router (config) #enable secret level 4 cisco Router (config) #

#### **Resim 4.12: Kullanıcı oluşturma ve şifre verme işlemi**

Kullanıcının yönlendiriciye, seviye 4 olarak giriş yapması için aşağıdaki komutu kullanması gerekir.

```
Router>
Router>enable 4
Password:
```
### **Resim 4.13: Yeni oluşturulan kullanıcı ile enable mod'a geçiş**

Üzerinde durulması gereken başka bir konuda herhangi bir privilegelevel'e istenen bir komutun atanabileceğidir. Bu sayede istenen komutu kapsamayan bir privilegelevel'e komut sistem yönetici tarafından elle atanabilir.

Örneğin 4. seviyedeki bir kullanıcı "configure terminal" komutunu kullanamaz. Bu komutu kullanıcıya atamak için Resim 4.14'teki komut kullanılır.

```
Router (config)#
Router (config) #privilege exec level 4 configure terminal
Router (config)#
```
**Resim 4.14: Oluşturulan kullanıcıya komut kullanma yetkisi verme işlemi**

## <span id="page-54-0"></span>**4.8. Yapılandırma Dosyalarını Yedekleme**

Resim 4.15'te RouterB'nin yapılandırma dosyaları TFTP Server'a yedeklemek ve buradan geri yüklenmek istemektedir.

Dosyaların yedeklenmesi ve geri yüklenmesi **"copy"** komutu ile gerçekleşir. Resim 4.16'da çalışan yapılandırma (running-config) ve başlangıç yapılandırma (startup-config) dosyalarının TFTP sunucuya yedeklenmesi ve geri yüklenmesi komutları bulunmaktadır.

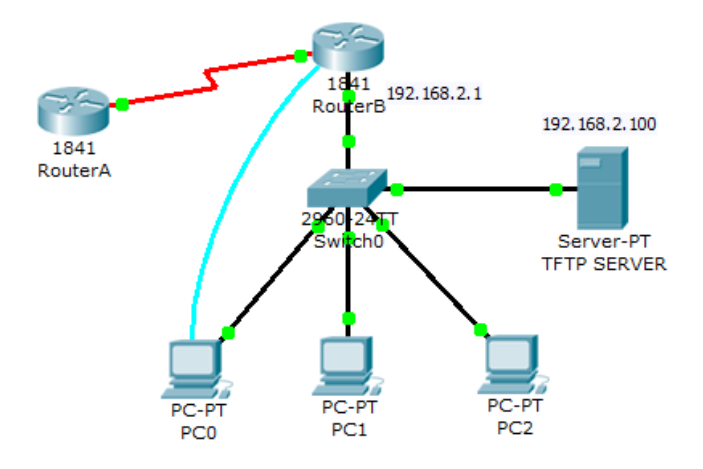

**Resim 4.15: Yapılandırma dosyalarını yedekleme**

### **Running-config Dosyasının Yedeklenmesi ve Geri Yüklenmesi**

```
RouterB#copy running-config tftp
Address or name of remote host []? 192.168.2.100
Destination filename [RouterB-confg]? running-cf
Writing running-config...!!
[OK - 717 bytes]717 bytes copied in 0.015 secs (47000 bytes/sec)
RouterB#copy tftp running-config
Address or name of remote host []? 192.168.2.100
Source filename []? running-cf
Destination filename [running-config]?
Accessing tftp://192.168.2.100/running-cf...
Loading running-cf from 192.168.2.100: !
[OK - 717 bytes]717 bytes copied in 0.01 secs (71700 bytes/sec)
```
**Resim 4.18: Running-config dosyasının yedeklenmesi ve geri yüklenmesi**

**Startup-config Dosyasının Yedeklenmesi ve Geri Yüklenmesi**

```
RouterB#copy startup-config tftp
Address or name of remote host []? 192.168.2.100
Destination filename [RouterB-confg]? startup-cf
Writing startup-config...!!
[OK - 572 bytes]572 bytes copied in 0.025 secs (22000 bytes/sec)
RouterB#copy tftp startup-config
Address or name of remote host []? 192.168.2.100
Source filename []? startup-cf
Destination filename [startup-config]?
Accessing tftp://192.168.2.100/startup-cf...
Loading startup-cf from 192.168.2.100: !
[OK - 572 bytes]572 bytes copied in 0.009 secs (63555 bytes/sec)
```
**Resim 4.19: Startup-config dosyasının yedeklenmesi ve geri yüklenmesi**

## **UYGULAMA FAALİYETİ**

<span id="page-56-0"></span>Aşağıdaki uygulamaları işlem basamaklarına uygun bir şekilde yapınız.

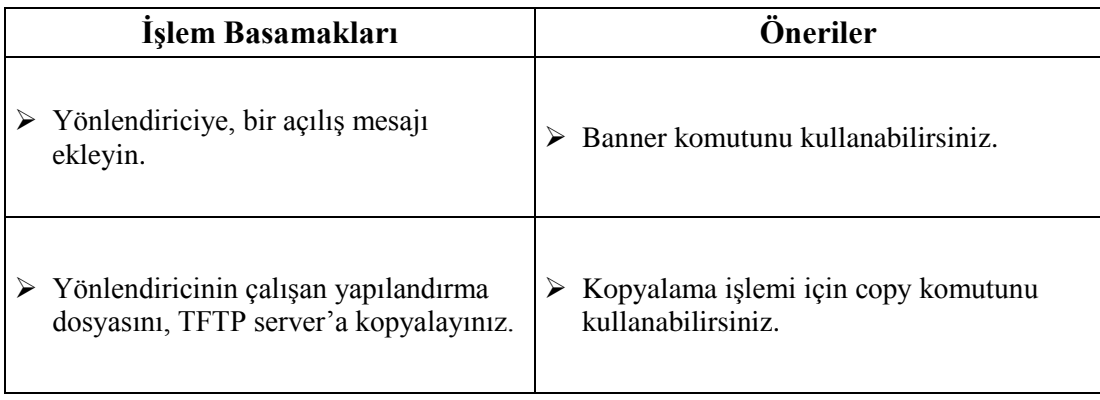

## <span id="page-57-0"></span>**ÖLÇME VE DEĞERLENDİRME**

## **Aşağıdaki soruları dikkatlice okuyarak doğru seçeneği işaretleyiniz.**

- **1.** Bir ara yüze tanımlama ismi vermek için hangi komut kullanılır?
	- A) description
	- B) name
	- C) interface
	- D) namespace
- **2.** Bir arayüz için "Serial1 is up, lineprotocol is up" mesajı görüntüleniyorsa, bu arayüz için hangisi söylenebilir?
	- A) Bağlantı Problemi
	- B) Çalışıyor
	- C) Ara yüz Problemi
	- D) Çalışmıyor
- **3.** Yönlendiricinin açılışına uyarı mesajı koymak için hangi komut kullanılır? A) banneropen
	- B) loginbanner
	- C) openbanner
	- D) bannerlogin
- **4.** Host tablosunu yapılandırmak için hangi komut kullanılır?
	- A) iphost
	- B) hostregister
	- C) hostconfig
	- D) confighost
- **5.** Host tablosunu görüntülemek için hangi komut kullanılır?
	- A) showversion
	- B) showioshost
	- C) show ip host
	- D) showhost
- **6.** Cisco IOS'larda kaç tane kullanıcı ayrıcalık seviyesi vardır?
	- A) 16
	- B) 15
	- C) 3
	- D $\overline{)5}$
- **7.** Mevcut kullanıcının ayrıcalık seviyesini görüntülemek için hangi komut kullanılır? A) showversion B) showuser
	- C) showprivilege
	- D) showadmin
- **8.** Admin adında ve ayrıcalık seviyesi 7 olan bir kullanıcı oluşturmak için hangi komut kullanılır?

A) usernameAdminprivilege 7

B) Adminusername 7 privilege

C) privilege 7 usernameAdmin

D) 7privilegeAdminusername

**9.** 5. Seviyedeki bir kullanıcıya configure terminal komutunu kullanması için hangi komut ile komut atama işlemi yapılması lazımdır?

A) privilegeexeclevel 5 configure terminal

B) execlevel 5 configure terminal

C) privilegelevel 5 configure terminal

D) addprivilegeexeclevel 5 configure terminal

## **DEĞERLENDİRME**

Cevaplarınızı cevap anahtarıyla karşılaştırınız. Yanlış cevap verdiğiniz ya da cevap verirken tereddüt ettiğiniz sorularla ilgili konuları faaliyete geri dönerek tekrarlayınız. Cevaplarınızın tümü doğru ise "Modül Değerlendirme"ye geçiniz.

# **MODÜL DEĞERLENDİRME**

## <span id="page-59-0"></span>**Aşağıdaki soruları dikkatlice okuyarak doğru seçeneği işaretleyiniz.**

- **1.** Yönlendiricinin başlangıç yapılandırması dosyası hangi bileşende depolanır?
	- A) ROM
	- B) FLASH
	- C) RAM
	- D) NVRAM
- **2.** Yönlendiricinin çalışan yapılandırma dosyası hangi bileşende depolanır?
	- A) ROM
	- B) FLASH
	- C) RAM
	- D) NVRAM
- **3.** Yönlendiriciyi yapılandırmak için kullanılan arayüzlere ne ad verilir?
	- E) Yönetim arayüzleri
	- F) Broadcast
	- G) Post
	- H) Bootstrap
- **4.** Yönlendiricinin boot sırasını değiştirmek ve şifre kurtarmak için kullanılan modun adı nedir?
	- A) ROMmon B) User EXEC Mod C) Privileged EXEC Mod D) Conf t
- **5.** Yönlendirici açıldığında, NVRAM'de başlangıç yapılandırma dosyası yoksa hangi moda geçer? A) ROMmon Mod B) InitialConfiguration Mod
	- C) User EXEC Mod
	- D) Running-Startup Config Mod
- **6.** İlk Yapılandırma moduna geçmek için hangi komut kullanılır?
	- A) Run
	- B) Config
	- C) Setup
	- D) Initial
- **7.** Yönlendiricinin açılış sırasını tutan değer hangisidir?
	- A) ConfigurationRegister
	- B) Boot Value
	- C) Initial Value
	- D) BootRegister
- **8.** Boot sırası değerini görmek için hangi komut kullanılır?
	- A) showvalue
	- B) showversion
	- C) showregister
	- D) showconfig
- **9.** Yönlendiricinin açılışı sırasında, yapılandırma dosyası için NVRAM'e bakmamasını bildirmek için configurationregister değeri kaç olarak ayarlanmalıdır? A) 0x2102
	- B) 0x2042
	- C) 0x2142
	- D) 0x2202
- **10.** Hangisi ConfigurationRegister değerinin değiştirilmesinin sebeplerinden değildir? A) Broadcast adresini kontrol etmek için
	- B) ROM'dan işletim sistemi yazılımını yüklemek için
	- C) TFTP sunucusundan boot etmek için
	- D) Arayüzleri yapılandırmak için
- **11.** Yönlendiricinin çalışan yapılandırmasını kaydetmek için hangi komut kullanılır? A) wr
	- B) rw
	- C) save
	- D) saveall
- **12.** Yönlendiricide, son kullanılan komutları görmek için hangi komut kullanılır? A) undo
	- B) showhistory
	- C) showcommand
	- D) redo
- **13.** Komut geçmişinin boyutunu değiştirmek için hangi komut kullanılır?
	- A) registerhistory
	- B) history size
	- C) terminalhistory size
	- D) historyconfig
- **14.** Yönlendiricinin AUX arayüzünü yapılandırmak için hangi komut kullanılır? A) intlineaux 0 B) interfaceaux 0
	- C) lineaux0
	- D) linevty 0
- **15.** Yönlendiricinin Telnet bağlantısı yapılandırmak için hangi komut kullanılır? A) intlinevty0 B) interfaceaux 0
	- C) lineaux 0
	- D) linevty 0 4
- **16.** Yönlendiricideki tüm arayüzlerin ayrıntılı yapılandırmalarını görüntülemek için hangi komut kullanılır?
	- A) showios
	- B) showversion
	- C) showinterfaces
	- D) showinterface
- **17.** Yönlendiricinin başlangıçtaki yapılandırma dosyasını görüntülemek için hangi komut kullanılır?
	- A) show startup-config
	- B) showrunning-config
	- C) showconfig
	- D) show file
- **18.** Global Config modda, show komutunu kullanmak için hangi komut kullanılır? A) run
	- B) do
	- C) wr
	- D) config
- **19.** Yönlendirici başlangıç dosyasını TFTP servera yedeklemek için hangi komut kullanılır? A) copyrunning-configtftp
	- B) loadrunnig-configtftp
	- C) copy startup-configtftp
	- D) load startup-configtftp
- **20.** Yönlendiricinin FastEthernet 0/0 ara yüzüne, 192.168.1.1 IP adresi, 255.255.255.0 subnet mask vermek için hangi komut kullanılır? A) ip 192.168.1.1 255.255.255.0 B) address 192.168.1.1 255.255.255.0 C) ip address 192.168.1.1 255.255.255.0 D) ip-login 192.168.1.1 255.255.255.0
- **21.** Yönlendiricideki bir ara yüzü açmak için hangi komut kullanılır?
	- A) Shutdown
	- B) open
	- C) login
	- D) noshutdown
- **22.** Yönlendiricideki çalışan yapılandırma dosyasını, başlangıç yapılandırma dosyasına kaydetmek için hangi komut kullanılır? A) copyrunning-config startup-config
	- B) copy startup-configrunning-config
	- C) pasterunning-config startup-config
	- D) paste startup-configrunning-config
- **23.** Yönlendiricideki bir ara yüzü yapılandırmak için hangi komut kullanılır? A) config
	- B) interface
	- C) regedit
	- D) register
- **24.** Yönlendiricideki bir arayüzü yapılandırmaya geçmek için hangi kullanıcı modunda olmak gerekir? A) User EXEC Mod B) Privileged EXEC Mod C) Global Config Mod D) EXEC Mod
- **25.** Bir IOS imajını, yerel ağdaki bir ağ sunucusunda yedeklemek için hangisinin kontrol edilmesine gerek yoktur?
	- A) Ağ sunucusuna erişilebildiğine
	- B) IOS imajı için yeterli yer olup olmasına
	- C) Dosya isimlendirmesine ve yol gereksinimlerine
	- D) Başlangıç yapılandırmasına

## **DEĞERLENDİRME**

Cevaplarınızı cevap anahtarıyla karşılaştırınız. Yanlış cevap verdiğiniz ya da cevap verirken tereddüt ettiğiniz sorularla ilgili konuları faaliyete geri dönerek tekrarlayınız. Cevaplarınızın tümü doğru ise bir sonraki modüle geçmek için öğretmeninize başvurunuz.

## **CEVAP ANAHTARLARI**

## <span id="page-63-0"></span>**ÖĞRENME FAALİYETİ-1'İN CEVAP ANAHTARI**

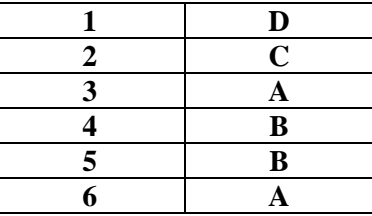

## **ÖĞRENME FAALİYETİ-2'NİN CEVAP ANAHTARI**

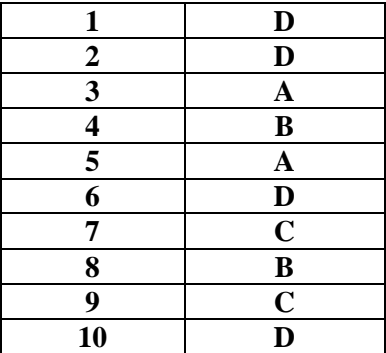

## **ÖĞRENME FAALİYETİ-3'ÜN CEVAP ANAHTARI**

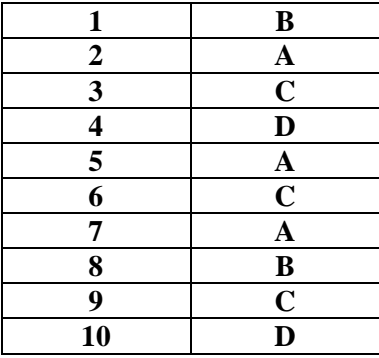

## **ÖĞRENME FAALİYETİ-4'ÜN CEVAP ANAHTARI**

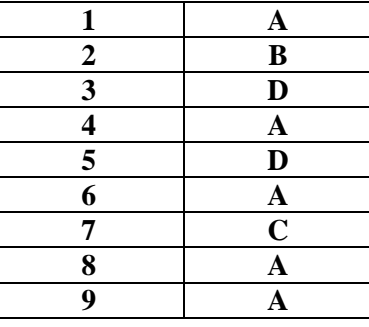

## **MODÜL DEĞERLENDİRMENİN CEVAP ANAHTARI**

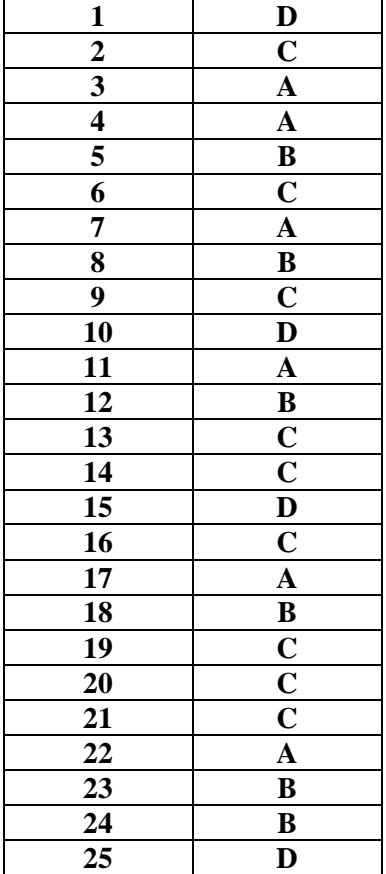

## **KAYNAKÇA**

- <span id="page-65-0"></span> $\triangleright$  [www.cizgi-tagem.org](http://www.cizgi-tagem.org/) (01.10.2013 14:00)
- $\triangleright$  [www.mshowto.org](http://www.mshowto.org/) (01.10.2013 15:00)